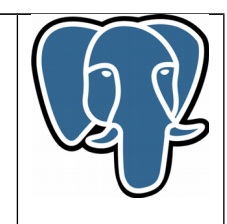

# **« E-Maj » PostgreSQL extension**

# **Reference Guide**

**-**

**Version: 2.0.0**

Last update: 15 November 2016

# **Summary**

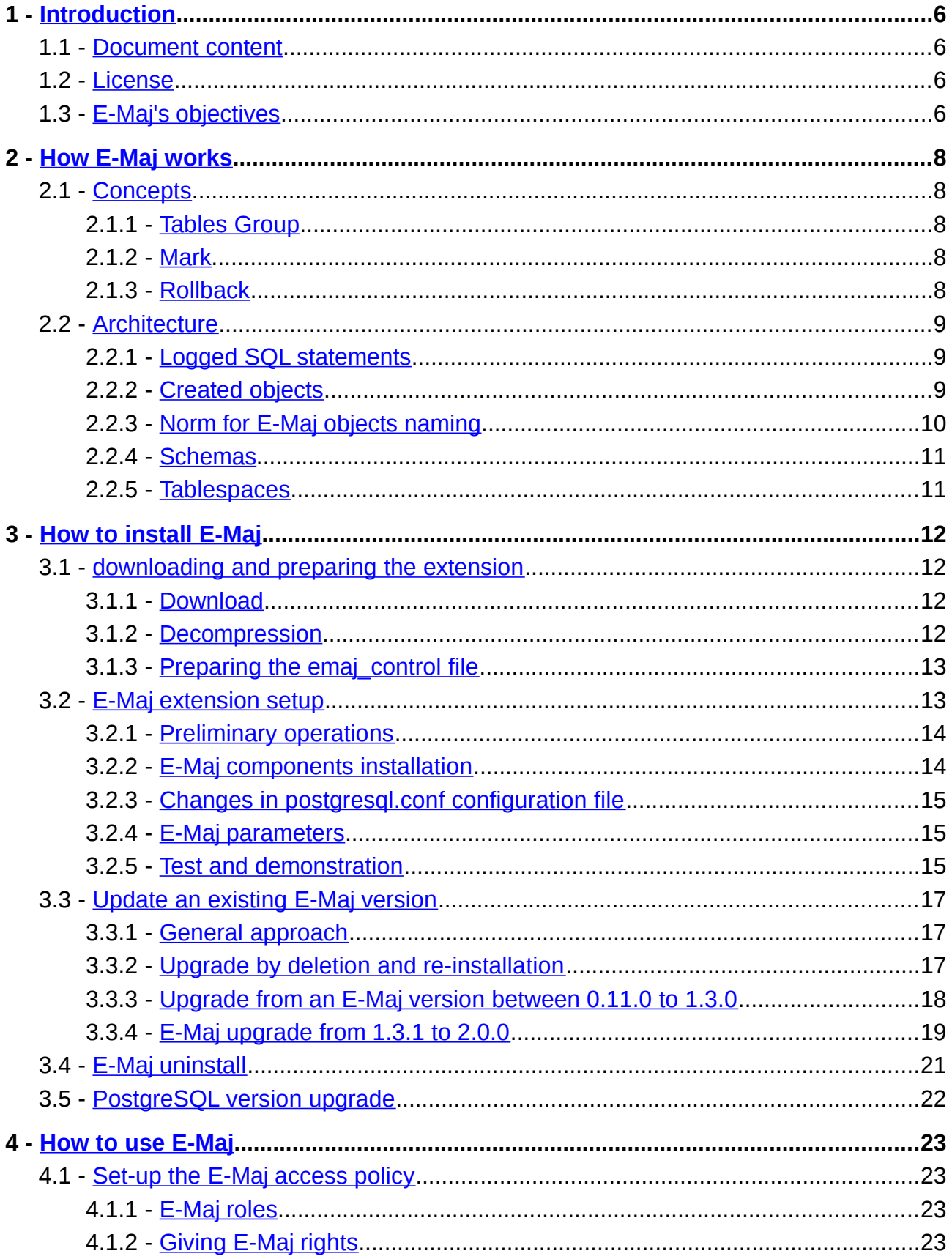

E-Maj Reference Guide - version 2.0.0

Page 2 / 89

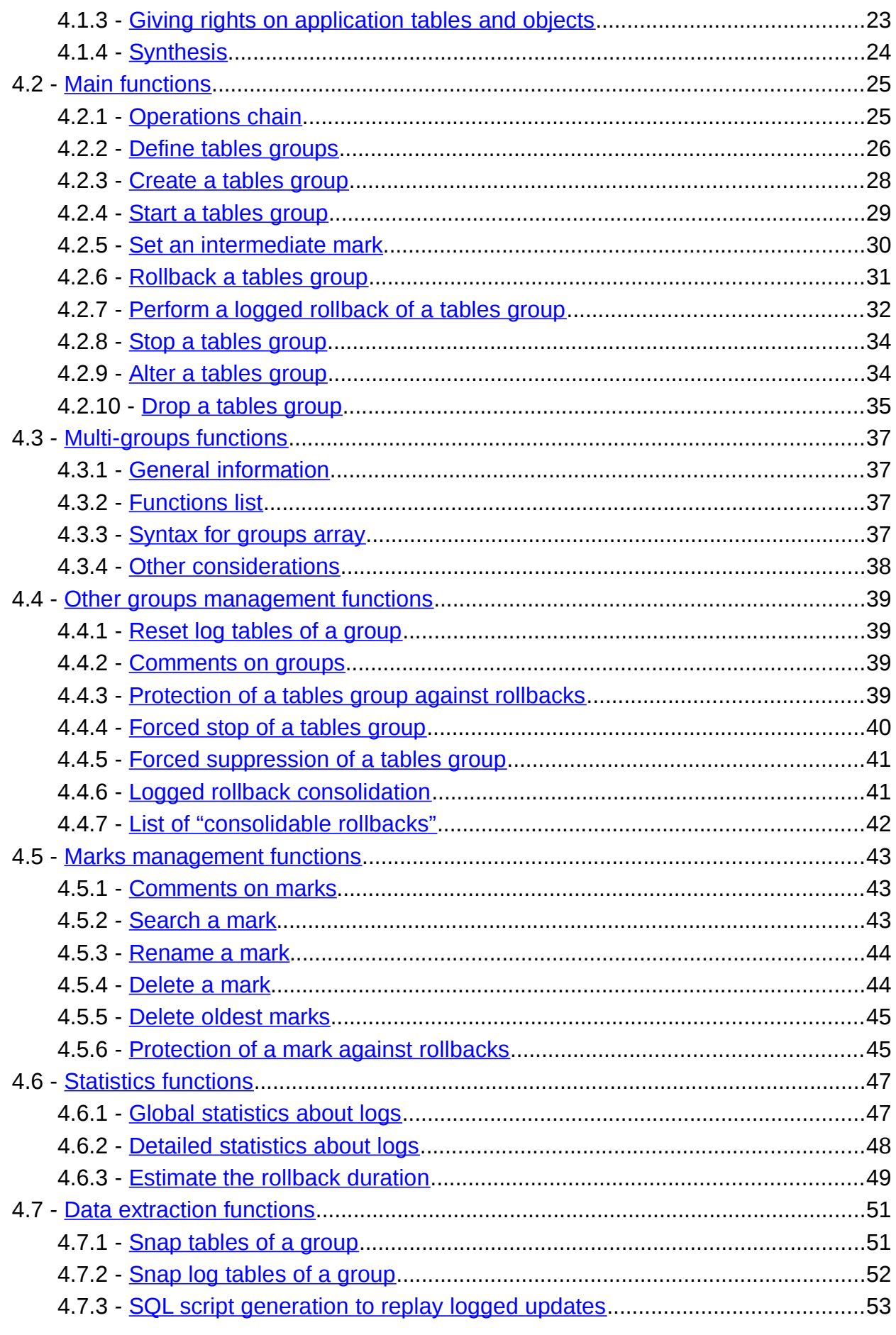

Page 3/89

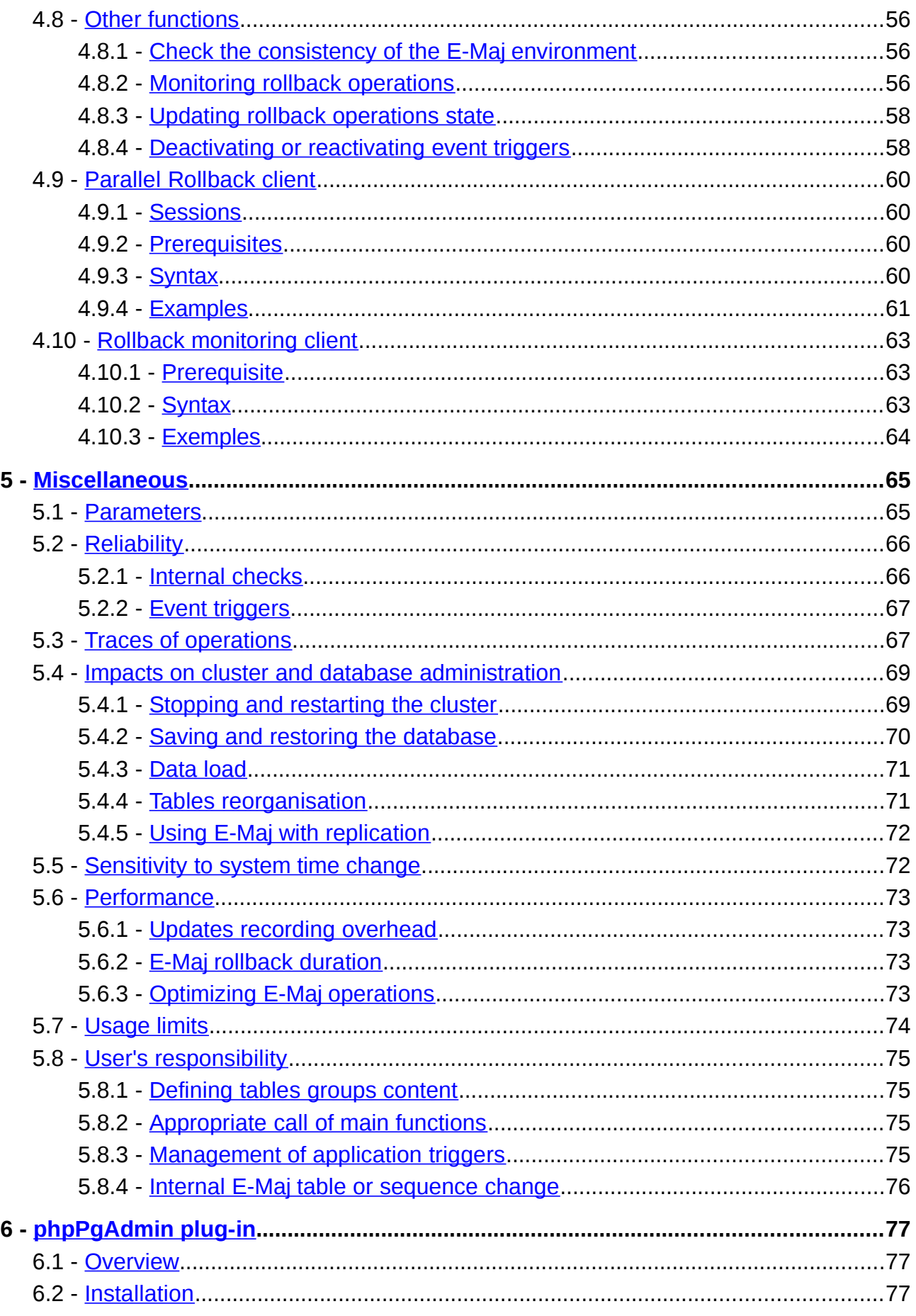

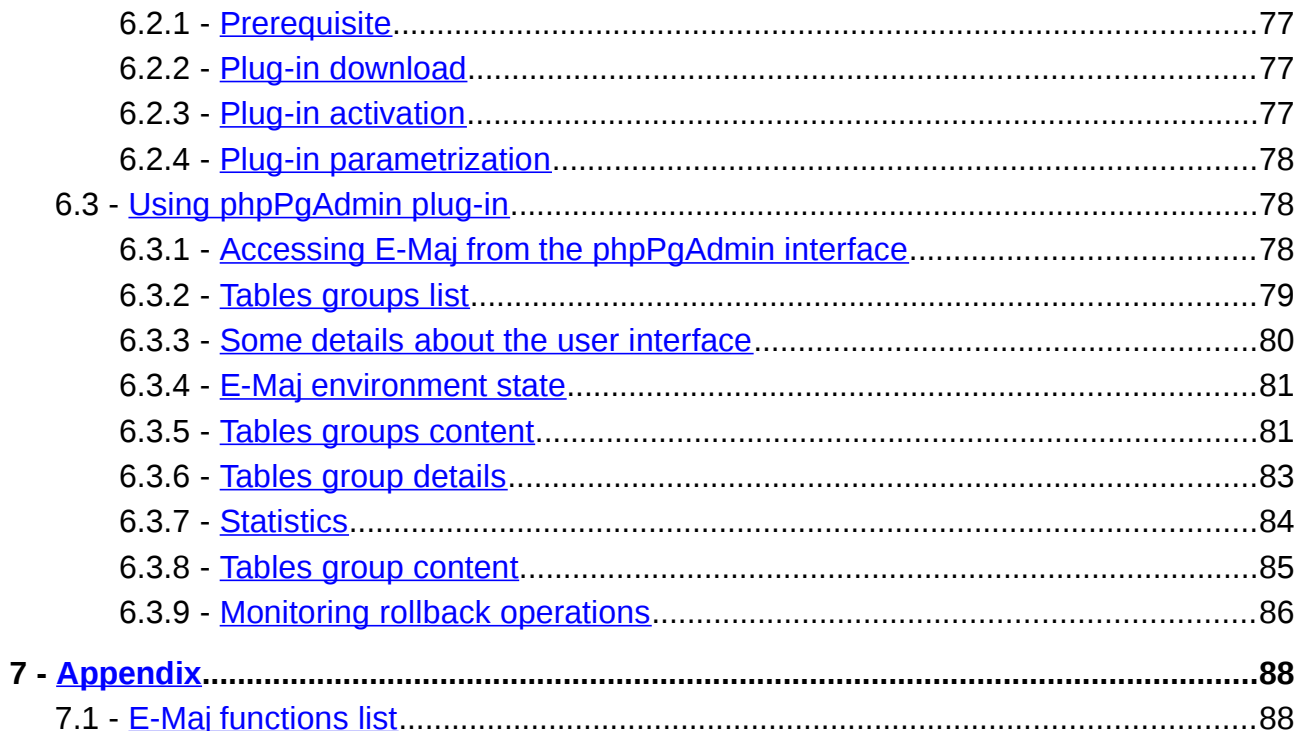

# <span id="page-5-0"></span>**1 INTRODUCTION**

# <span id="page-5-3"></span>**1.1 DOCUMENT CONTENT**

This document is a reference guide for the E-Maj PostgreSQL extension.

Chapter 2 presents the concepts used by E-Maj and the general architecture of the extension.

Chapter 3 describes E-Maj installation, update and uninstall procedures.

Chapter 4 details how to use E-Maj. It contains a description of each function.

Chapter 5 gives some additional information needed for a good understanding of how the extension works.

Then, chapter 6 presents the E-Maj extension of the administration tool phpPgAdmin.

# <span id="page-5-2"></span>**1.2 LICENSE**

This extension and its documentation are distributed under GPL license (GNU - General Public License).

# <span id="page-5-1"></span>**1.3 E-MAJ'S OBJECTIVES**

E-Maj is the French acronym for « Enregistrement des Mises A Jour », which means « updates recording ».

It meets two main goals:

- $\triangleright$  E-Maj can be used to trace updates performed by application programs on the table's content. Viewing these recorded updates offers an answer to the need for "updates-auditing",
- ➢ By using these recorded updates, E-Maj is able to logically restore sets of tables into predefined states, without being obliged to either restore all files of the PostgreSQL instance (cluster) or reload the entire content of the concerned tables.

E-Maj provides a good solution to :

- $\triangleright$  define save points at precise time on a set of tables,
- $\triangleright$  restore, if needed, this table set into a stable state, without stopping the cluster,
- ➢ manage several save points, each of them being usable at any time as a restore point.

So, in a **production** environment, E-Maj may simplify the technical architecture, by offering a smooth and efficient alternative to time and/or disk consuming intermediate

saves (pg\_dump, mirror disks,...). E-Maj may also bring a help to the debugging by giving a way to precisely analyse how suspicious programs update application tables.

In a **test** environment, E-Maj also brings smoothness into operations. It is possible to very easily restore databases into predefined stable states, so that tests can be replayed as many times as needed.

# <span id="page-7-4"></span>**2 HOW E-MAJ WORKS**

# <span id="page-7-3"></span>**2.1 CONCEPTS**

E-Maj is built on three main concepts.

#### <span id="page-7-2"></span>**2.1.1 Tables Group**

The « *tables group* » represents a set of application tables that live at the same rhythm, meaning that their content can be restored as a whole if needed. Typically, it deals with all tables of a database that are updated by one or more sets of programs. Each tables group is defined by a name which must be unique inside its database. By extent, a tables group can also contain application sequences (in the RDBMS sense). Tables and sequences that constitute a tables group can belong to different schemas of the database.

At a given time, a tables group is either in a « logging » state or in a « *idle* » state. The logging state means that all updates applied on the tables of the group are recorded.

A tables group can be either "*rollback-able*", which is the standard case, or "*audit only*". In this latter case, it is not possible to rollback the group. But with this type of group, it is possible to record tables updates for auditing purposes, even with tables that do not have primary key known in PostgreSQL catalogue.

#### <span id="page-7-1"></span>**2.1.2 Mark**

A « *mark* » is a particular point in the life of a tables group, corresponding to a stable point for all tables and sequences of the group. A mark is explicitly set by a user operation. It is defined by a name that must be unique for the tables group.

#### <span id="page-7-0"></span>**2.1.3 Rollback**

The « *rollback* » operation consists of resetting all tables and sequences of a group in the state they had when a mark was set.

There are two rollback types:

- $\triangleright$  with a « *unlogged rollback* », no trace of updates that are cancelled by the rollback operation are kept,
- ➢ with « logged rollback », update cancellations are recorded in log tables, so that they can be later cancelled: the rollback operation can be … rolled back.

Note that this concept of E-Maj rollback is different from the usual concept of "transactions rollback" managed by PostgreSQL.

# <span id="page-8-2"></span>**2.2 ARCHITECTURE**

In order to be able to perform a rollback operation without having previously kept a physical image of the PostgreSQL cluster's files, all updates applied on application tables must be recorded, so that they can be cancelled.

With E-Maj, this updates recording takes the following form.

# <span id="page-8-1"></span>**2.2.1 Logged SQL statements**

The recorded update operations concerns the following SQL verbs:

- ➢ rows insertions:
	- INSERT, either elementary (INSERT … VALUES) or set oriented (INSERT … SELECT)
	- COPY … FROM
- $\triangleright$  rows updates: • UPDATE
- ➢ rows deletions:
	- DELETE
- $\triangleright$  tables truncations **TRUNCATE**

For statements that process several rows, each creation, update or deletion is individually recorded. For instance, if a "DELETE FROM <table>" is performed against a table having 1 million rows, 1 million row deletion events are recorded.

The case of TRUNCATE SQL verbs is specific. As no "FOR EACH ROW" trigger can be fired for this verb, the consequences of a *TRUNCATE* cannot be cancelled by E-Maj. Therefore, its execution is forbidden for "*rollbackable*" tables groups in "*logging*" state. In contrast, TRUNCATE is always permitted for "*audit only*" tables groups. In such a case, only its execution is recorded.

# <span id="page-8-0"></span>**2.2.2 Created objects**

For each application table, the following objects are created:

- $\triangleright$  a dedicated log table, containing data corresponding to the updates applied on the application table,
- ➢ a trigger and a specific function, that, for each row creation (INSERT, COPY), change (*UPDATE*) or suppression (*DELETE*), record into the log table all data needed to potentially cancel later this elementary action,
- ➢ another trigger, that either blocks any execution of a *TRUNCATE* SQL verb for "*rollbackable*" tables groups or records the execution of a *TRUNCATE* SQL verb for "audit only" tables groups,
- $\triangleright$  a sequence used to quickly count the number of updates recorded in log tables between 2 marks.

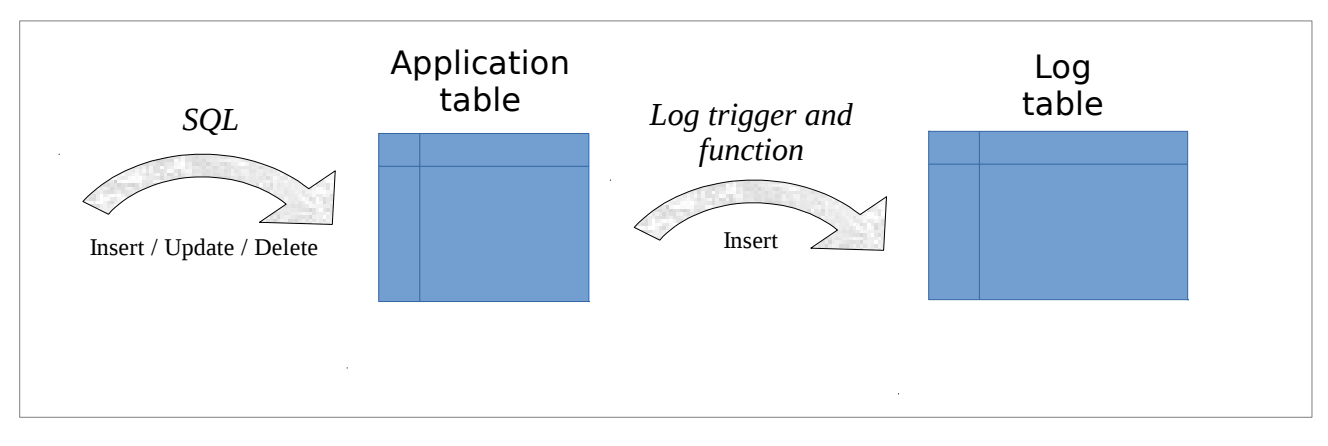

A log table has the same structure as its corresponding application table. However, it contains some additional technical columns:

- $\triangleright$  a unique identifier, as an integer associated to a global sequence,
- $\triangleright$  the precise date and time of the update,
- ➢ the type of the executed SQL operation: INS for INSERT, UPD for UPDATE et DEL for DELETE,
- ➢ an attribute taking either 'OLD' or 'NEW' value, allowing to distinguish old and new values of updated rows,
- ➢ the internal transaction identifier (PostgreSQL *txid*) that performed the update,
- $\triangleright$  the connection role who performed the update,
- $\triangleright$  the ip address of the user who performed the update,
- $\triangleright$  the ip port of the user who performed the update.

To let E-Maj work, some other technical objects are also created at extension installation time:

- $\geq 13$  tables.
- $\geq 5$  composite and 2 enum types,
- $\geq 1$  view.
- $\triangleright$  more than 90 functions, about half of them being directly callable by users,
- ▶ 1 sequence named *emaj\_global\_seq* used to assign to every update recorded in any log table of the database a unique identifier with an increasing value over time,
- $\triangleright$  1 specific schema, named *emaj*, that contains all these relational objects,
- $\geq 2$  roles acting as groups (NOLOGIN): *emaj adm* to manage E-Maj components, and *emaj viewer* to only look at E-Maj components
- $\geq$  2 event triggers when the PostgreSOL version is 9.3 or 9.4 and 3 event triggers when the PostgreSQL version is at least 9.5.

Technical tables, whose structure is interesting to know, are described in the coming chapters (emaj group def is described in [§4.2.2,](#page-25-0) emaj param is described in [§5.1](#page-63-0) and emaj hist is described in [§5.3\)](#page-65-0).

# <span id="page-9-0"></span>**2.2.3 Norm for E-Maj objects naming**

All objects associated to application tables have names built by default with the name of their related table and schema. More precisely, for an application table in a given schema:

 $\triangleright$  the name of the log table is:

<schema.name>\_<table.name>\_log

- $\triangleright$  the name of the log function is: <schema.name>\_<table.name>\_log\_fnct
- $\triangleright$  the name of the sequence associated to the log table is: <schema.name>\_<table.name>\_log\_seq

It is also possible to define for each application table the prefix of the associated E-Maj objects name. This allows to manage tables with very long names.

Other E-Maj function names are also normalised:

- $\triangleright$  function names that begin with 'emaj' are functions that are callable by users,
- $\triangleright$  function names that begin with ' ' are internal functions that should not be called directly.

Triggers created on application tables have the same name:

- $\triangleright$  emaj log trg for the log triggers,
- $\triangleright$  emaj trunc trg for the triggers that manage TRUNCATE verbs.

The name of event triggers start with " $emaj$ " and ends with " $trg$ ".

### <span id="page-10-1"></span>**2.2.4 Schemas**

All technical objects created at E-Maj installation are located into the schema named emaj.

By default, all objects linked to a tables group are created in the main schema *emai*. But it is possible to locate these objects in one or several secondary schemas. Secondary schemas' names start with "emaj", only their suffix being parametrized in tables groups definition. (Refer to [§4.2.2\)](#page-25-0)

Only one technical object is not located into the *emaj* schema: the event trigger « emaj protection trg » belongs to the public schema.

# <span id="page-10-0"></span>**2.2.5 Tablespaces**

E-Maj provides three potential ways to handle tablespaces.

When the extension is installed and when log tables are created, E-Maj can use the default tablespace.

But it is also possible to create a dedicated tablespace named *tspemaj*. If it exists when the extension is installed or when a tables group is created, it will be used to hold new tables.

Using tables group parameters, it is also possible to store log tables and/or their index into specific tablespaces. (Refer to [§4.2.2\)](#page-25-0)

# <span id="page-11-3"></span>**3 HOW TO INSTALL E-MAJ**

In this chapter, we will describe how to download and install the E-Maj extension. Uninstallation is also discussed in this chapter.

# <span id="page-11-2"></span>**3.1 DOWNLOADING AND PREPARING THE EXTENSION**

#### <span id="page-11-1"></span>**3.1.1 Download**

E-Maj is available for download on the Internet sitePGXN, the PostgreSQL Extension Network [\(http://pgxn.org\)](http://pgxn.org/).

E-Maj is also available on the github.org Internet site:

- ➢ source components [\(https://github.com/beaud76/emaj\)](https://github.com/beaud76/emaj)
- ➢ documentation [\(https://github.com/beaud76/emaj\\_doc\)](https://github.com/beaud76/emaj_doc)
- ➢ plug-in for phpPgAdmin [\(https://github.com/beaud76/emaj\\_ppa\\_plugin\)](https://github.com/beaud76/emaj_ppa_plugin)

#### <span id="page-11-0"></span>**3.1.2 Decompression**

The extension is delivered as a single compressed file. To be usable, this file must be decompressed.

Under Windows, you can use your favourite decompression utility (Winzip, 7zip,...). Under Unix/Linux, a command like :

#### **tar -xvzf emaj-<version>.tar.gz**

can be used for *tar.gz* file or

#### **unzip e-maj-<version>.zip**

for a .zip file.

A new emaj-<version> directory is now available, containing the following files tree:

- 
- 
- 
- 
- 
- 
- ➢ sql/emaj--2.0.0.sql installation script of the extension (vers. 2.0.0) extension upgrade script from 1.3.1 to 2.0.0 ➢ sql/emaj--unpackaged--1.3.1.sql script that transforms an existing 1.3.1 version
	- into extension
- ➢ sql/emaj.control extension control flle used by the integrated extensions management
- $\triangleright$  sql/emaj-1.3.0-to-1.3.1.sql psql script that upgrades a 1.3.0 version  $\triangleright$  sql/emaj-1.2.0-to-1.3.0.sql psql script that upgrades a 1.2.0 E-Maj version

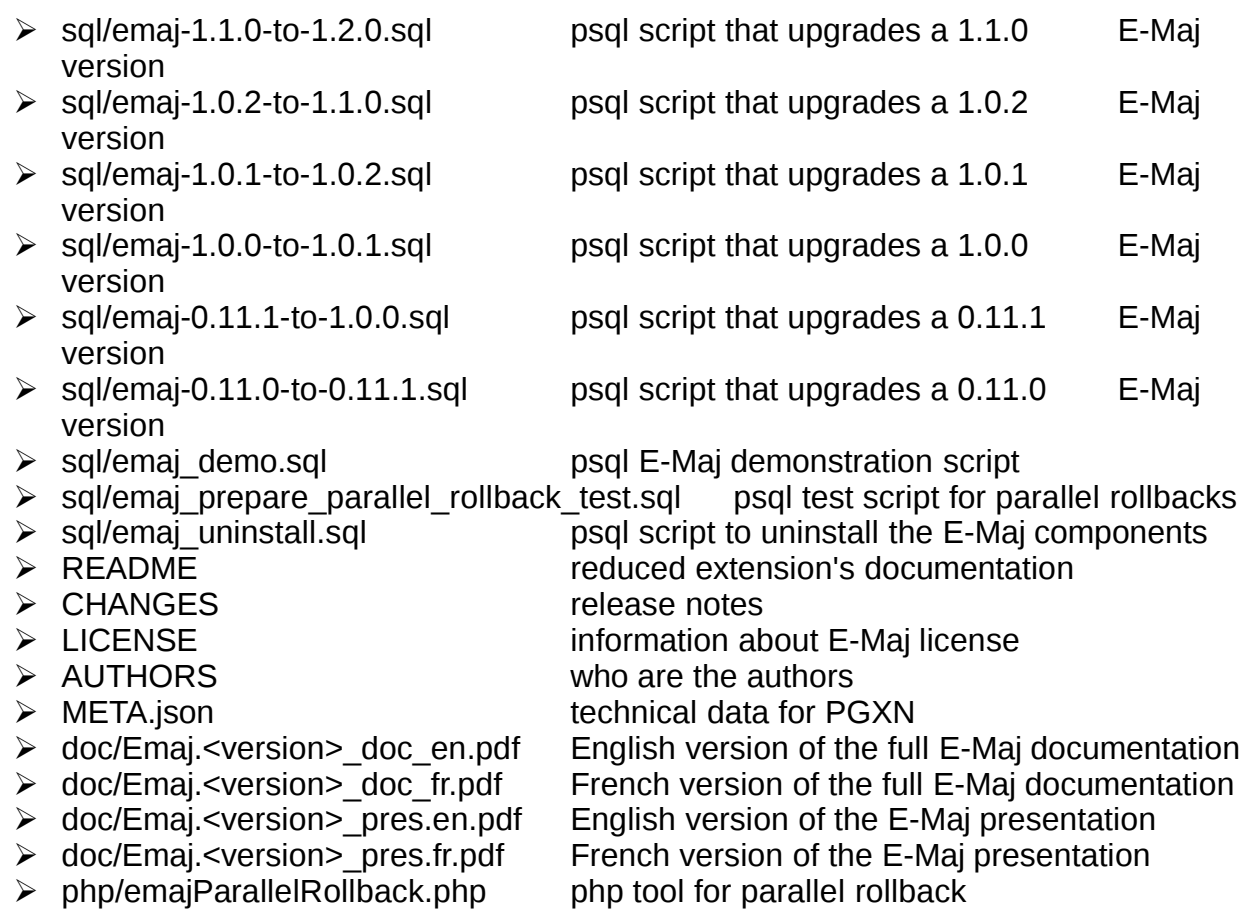

# <span id="page-12-1"></span>**3.1.3 Preparing the emaj\_control file**

Starting from version 2.0.0, E-Maj is installed into PostgreSQL databases as an extension.

To let E-Maj be known by the integrated extension manager, an *emaj.control* file must be placed into the SHAREDIR directory of the PostgreSQL version.

To perform this task:

 $\triangleright$  identify the precise location of the *SHAREDIR* directory by using the "*pg config* --sharedir" shell command,

 $\triangleright$  copy the emaj.contol file from the sql subdirectory of the decompressed structure into the SHAREDIR directory,

 $\triangleright$  adjust the *directory* parameter of the *emaj.control* file to reflect the actual location of the E-Maj components.

# <span id="page-12-0"></span>**3.2 E-MAJ EXTENSION SETUP**

If E-Maj is already installed in the database, please go on with §[3.3.](#page-16-2)

Some preliminary operations are required.

### <span id="page-13-1"></span>**3.2.1 Preliminary operations**

For these operations, the user must log on the concerned database as a superuser.

#### **3.2.1.1 DBLINK extension**

Supplied withPostgreSQL, the dblink extension is used during E-Maj rollback operations to help in monitoring those operations. If the dblink extension is not installed, it must be installed before installing E-Maj.

To do it, just issue the following command:

#### **CREATE EXTENSION dblink;**

#### **3.2.1.2 Tablespace**

Optionally, a tablespace named *tspemaj* can be created. If it exists, and except if specific parameters are set at tables groups definition level (see §[4.2.2\)](#page-25-0), tables and indexes created by E-Maj will be stored in it. Once created, this tablespace is shared among all databases of the PostgreSQL cluster.

To create a *tspemaj* tablespace, the associated storage space (a directory for Unix/Linux, or a folder for Windows) must first be created, this storage space being left empty. Then the following SQL command must be executed:

**CREATE TABLESPACE tspemaj LOCATION '<tablespace.directory/folder>';**

For performance reasons, it is recommended, on a production environment, to put the tspemaj tablespace and the application tables on separate disk spaces.

#### <span id="page-13-0"></span>**3.2.2 E-Maj components installation**

The E-Maj components can now be installed into the database, by executing the SQL command:.

#### **CREATE EXTENSION emaj;**

To start with, the script verifies that the PostgreSQL version is at least 9.1, and that the current user has the *superuser* attribute.

Then the script creates the *emaj* schema with its technical tables, types and functions.

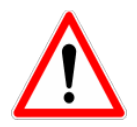

emaj schema must only contain E-Maj related objects.

If they are not already present, both *emaj adm* and *emaj viewer* roles are created.

Finally, the installation script looks at the cluster configuration and may display a warning message regarding the *-max-prepared-statements* parameter (see [§4.9.2\)](#page-58-1).

#### <span id="page-14-2"></span>**3.2.3 Changes in postgresql.conf configuration file**

Main E-Maj functions set a lock on each table of a processed tables group. If some groups contains a large number of tables, it may be necessary to increase the value of the **max locks per transaction** parameter in the *postgresgl.conf* configuration file. This parameter is used by PostgreSOL to compute the size of the "*shared lock table*" that tracks locks for the whole cluster. Its default value equals 64. It can be increased if an E-Maj operation fails with a message indicating that all entries of the "*shared lock table*" have been used.

Furthermore, if the parallel rollback tool may be used (see § [4.9\)](#page-58-3), it will be probably necessary to adjust the **max\_prepared\_transaction** parameter.

#### <span id="page-14-1"></span>**3.2.4 E-Maj parameters**

Several parameters have an influence on the E-Maj behaviour. They are presented in details in chapter [§5.1.](#page-63-0)

The parameters setting step is optional. With the default parameter values, E-Maj works well.

However, if the E-Maj administrator wishes to take benefit from the rollback operations monitoring capabilities, it is necessary to insert a row into the *emaj param* table to setup the value of the "*dblink user password*" parameter (see [§4.8.2.1\)](#page-54-3)

#### <span id="page-14-0"></span>**3.2.5 Test and demonstration**

It is possible to check whether the E-Maj installation works fine, and discover its main features by executing a demonstration script. Under psql, just execute the *emaj demo.sql* script that is supplied with the extension.

#### **\i <emaj\_directory>/sql/demo.sql**

If no error is encountered, the script displays this final message:

#### ### This ends the E-Maj demo. Thank You for using E-Maj and have fun!

Examining the messages generated by the script execution, allows to discover most E-Maj features. Once the script execution is completed, the demonstration environment is left as is, so that it remains possible to examine it or to play with it. To suppress it, execute the cleaning function that the script has created.

#### SELECT emaj.emaj demo cleanup();

This drops the emaj\_demo\_app\_schema schema and both emaj demo group 1 and emaj demo group 2' tables groups.

# <span id="page-16-2"></span>**3.3 UPDATE AN EXISTING E-MAJ VERSION**

# <span id="page-16-1"></span>**3.3.1 General approach**

The process to update E-Maj version depends on the already installed E-Maj version.

For E-Maj versions prior 0.11.0, there is no particular update procedure. A simple E-Maj deletion and then re-installation has to be done, as described in [§3.3.2.](#page-16-0) This approach can also be used for any E-Maj version, even though it has a drawback: all log contents are deleted, resulting in no further way to rollback or look at the recorded updates.

For installed E-Maj version 0.11.0 and later, it is possible to perform an upgrade without E-Maj deletion.

The upgrade procedure for an existing E-Maj version between 0.11.0 and 1.3.0 is described in [§3.3.3.](#page-17-0)

The upgrade from version 1.3.1 to 2.0.0 is described in [§3.3.4.](#page-18-0)

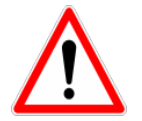

Starting from version 2.0.0, E-Maj no longer supports PostgreSQL versions prior 9.1. If an older PostgreSQL version is used, it must be updated before migrating E-Maj to a higher version.

### <span id="page-16-0"></span>**3.3.2 Upgrade by deletion and re-installation**

For this upgrade path, it is not necessary to use the full un-installation procedure described in [§3.4.](#page-20-0) In particular, the tablespace and both roles can remain as is. However, it may be judicious to save some useful pieces of information. Here is a suggested procedure.

#### **3.3.2.1 Stop tables groups**

If some tables groups are in  $ACTIVE$  state, they must be stopped, using the emaj stop group() function (see [§4.2.8\)](#page-33-1), or the emaj force stop group() function if emaj stop group() (see [§4.4.4\)](#page-39-0) returns an error.

#### **3.3.2.2 Save user data**

It may be useful to save the content of the *emaj group def* table in order to be able to easily reload it after the version update, by copying it outside the cluster with a \copy command, or by duplicating the table outside the *emaj* schema with a SOL statement like:

#### **CREATE TABLE public.sav\_group\_def AS SELECT \* FROM emaj.emaj\_group\_def;**

The same way, if the E-Maj administrator had changed parameters value into emaj param table, it may also be useful to keep a trace of these changes, for instance with:

**CREATE TABLE public.sav\_param AS SELECT \* FROM emaj.emaj\_param WHERE param\_key <> 'emaj\_version';**

### **3.3.2.3 E-Maj deletion and re-installation**

Once connected as super-user, just chain the execution of the uninstall.sql script, of the current version and then the extension creation.

```
\i <old_emaj_directory>/sql/uninstall.sql
```
#### **CREATE EXTENSION emaj;**

NB: starting from E-Mai 2.0.0, the uninstall script is named *emaj uninstall.sgl.* 

#### **3.3.2.4 Restore user data**

Data previously saved can now be restored into E-Maj both technical tables, for instance with *INSERT* ... SELECT statements.

**INSERT INTO emaj.emaj\_group\_def SELECT \* FROM public.sav\_group\_def;**

**INSERT INTO emai.emai param SELECT \* FROM public.sav param:** 

Once data are copied, temporary tables or files can be deleted.

# <span id="page-17-0"></span>**3.3.3 Upgrade from an E-Maj version between 0.11.0 to 1.3.0**

For installed version between 0.11.0 and 1.3.0, upgrade scripts are supplied. They allow to upgrade from one version to the next one.

Each step can be performed without impact on existing tables groups. They may even remain active durng the upgrade operations. This means in particular that:

- $\triangleright$  updates on application tables can continue to be recorded during and after this version change,
- $\triangleright$  a « *rollback* » on a mark set before the version change can also be performed after the migration.

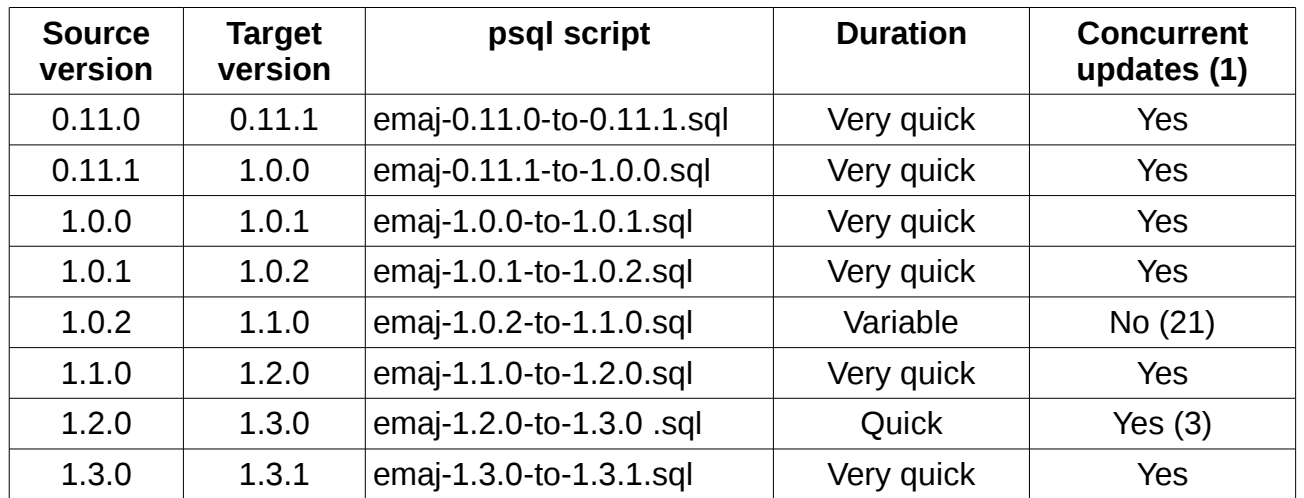

(1) The last column indicates whether the E-Maj upgrade can be executed while application tables handled by E-Maj are access in update mode. Note that any other E-Maj operation executed during the upgrade operation would wait until the end of the upgrade.

(2) When upgrading into 1.1.0, log tables structure changes. As a consequence:

- $\triangleright$  eventhough tables groups may remain active, the upgrade can only be executed during a time period when application tables are not updated by any application processing,
- $\triangleright$  The operation duration will mostly depends on the volume of data stored into the log tables.

Note also that E-Maj statistics collected during previous rollback operations are not kept (due to large differences in the way rollbacks are performed, the old statistics are not pertinent any more).

(3) It is advisable to perform the upgrade into 1.3.0 in a period of low database activity. This is due to « *Access Exclusive* » locks that are set on application tables while the E-Maj triggers are renamed.

At the end of each upgrade step, the script displays the following message :

>>> E-Maj successfully migrated to <new version>

#### <span id="page-18-0"></span>**3.3.4 E-Maj upgrade from 1.3.1 to 2.0.0**

The upgrade to the 2.0.0 version is specific as it must handle the installation mode change, moving from a *psql* script to an *extension*.

Concretely, the operation is performed in 2 steps. The 1.3.1 version is transformed into extension. Then the extension is upgraded into 2.0.0. This is achieved with the following 2 SQL statements:

#### **CREATE EXTENSION emaj VERSION '1.3.1' FROM unpackaged;**

**ALTER EXTENSION emaj UPDATE TO '2.0.0';**

The operation is very quick et does not alter tables groups. They may remain in active state during the upgrade. As for previous upgrades, this means that:

- $\triangleright$  updates on application tables can continue to be recorded during and after this version change,
- $\triangleright$  a « *rollback* » on a mark set before the version change can also be performed after the migration.

But this upgrade is not able to process cases when at least one tables group has been created with a PostgreSQL version prior 8.4. In such a case, these old tables groups must be dropped before the upgrade and recreated after.

# <span id="page-20-0"></span>**3.4 E-MAJ UNINSTALL**

To uninstall E-Maj from a database, the user must log on this database with psql, as a superuser.

If the drop of the *emaj adm* and *emaj viewer* roles is desirable, rights on them given to other roles must be previously deleted, using REVOKE SOL verbs.

**REVOKE emaj\_adm FROM <role.or.roles.list>; REVOKE emaj\_viewer FROM <role.or.roles.list>;**

If these *emaj adm* and *emaj viewer* roles own access rights on other application objects, these rights must be suppressed too, before starting the uninstall operation.

Allthough E-Mai is installed as an extension, it cannot be uninstalled with a simple *DROP* EXTENSION statement. An event trigger blocks such a statement (with PostgreSOL 9.3+).

To uninstall E-Maj, just execute the *emaj uninstall.sql* delivered script.

#### **\i <emaj\_directory>/emaj\_uninstall.sql**

This script performs the following steps:

- $\triangleright$  it executes the cleaning functions created by demo or test scripts, if they exist,
- $\triangleright$  it stops the active tables groups, if any,
- $\triangleright$  it drops the tables groups, removing in particular the triggers on application tables,
- $\triangleright$  it drops the extension and the main *emaj* schema,
- $\triangleright$  it drops roles *emaj adm* and *emaj viewer* if they are not linked to any objects in the current database or in other databases of the cluster.

However, the *tspemaj* tablespace, if it exists, or any other tablespaces containing log tables and indexes are NOT dropped by the script.

The uninstallation script execution displays:

```
$ psql ... -f sql/emaj_uninstall.sql 
>>> Starting E-Maj uninstallation procedure...
SET
psql:sql/emaj_uninstall.sql:203: WARNING: emaj_uninstall: The 
tablespace tspemaj is not dropped by this script. If it is not 
used with other databases, you can drop it using a "DROP 
TABLESPACE tspemaj" statement.
psql:sql/emaj_uninstall.sql:203: WARNING: emaj_uninstall: 
emaj adm and emaj viewer roles have been dropped.
DO
SFT
>>> E-maj successfully uninstalled
```
# <span id="page-21-0"></span>**3.5 POSTGRESQL VERSION UPGRADE**

It may happen that a PostgreSQL version change has an impact on the E-Maj extension content. But the main principles apply:

- ➢ it is possible to upgrade PostgreSQL version, without reinstalling E-Maj,
- ➢ tables groups may even remain in active state at PostgreSQL upgrade,
- $\triangleright$  if the E-Maj extension content needs to be adapted, this must be performed using a script.

So a supplied *psql* script must be executed after each PostgreSQL version upgrade in order to process the potential impact. It must be executed as superuser:

**\i <répertoire\_emaj>/sql/emaj\_upgrade\_after\_postgres\_upgrade.sql**

For E-Maj version 2.0.0, the script only creates the event triggers that may be missing:

- $\triangleright$  those that appear in version 9.3 and protect against the drop of the extension itself and the drop of E-Maj objects (log tables, functions,...),
- $\triangleright$  those that appear in version 9.5 and protect against log table structure changes.

The script may be executed several times on the same version, only the first execution modifying the environment.

If the PostgreSQL version upgrade is performed using a database dump and restore, and if the tables groups may be stopped, the execution of an *emaj reset group()* function may reduce the volume of data to manipulate, thus reducing the time needed for the operation.

# <span id="page-22-3"></span>**4 HOW TO USE E-MAJ**

# <span id="page-22-2"></span>**4.1 SET-UP THE E-MAJ ACCESS POLICY**

A bad usage of E-Maj can break database integrity. So it is advisable to only authorise its use to specific skilled users.

#### <span id="page-22-1"></span>**4.1.1 E-Maj roles**

To use E-Maj, it is possible to log on as superuser. But for safety reasons, it is preferable to take advantage of both roles created by the installation script:

- $\triangleright$  emaj adm is used as the administration role ; it can execute all functions and access to all E-Maj tables, with reading and writing rights,
- $\triangleright$  emaj viewer is used for read only purpose ; it can only execute statistics functions and can only read E-Maj tables.

All rights given to *emaj viewer* are also given to *emaj adm*.

When created, these roles have no connection capability (no defined password and NOLOGIN option). It is recommended NOT to give them any connection capability. Instead, it is sufficient to give the rights they own to other roles, with *GRANT* SOL verbs.

# <span id="page-22-0"></span>**4.1.2 Giving E-Maj rights**

Once logged on as superuser in order to have the sufficient rights, execute one of the following commands to give a role all rights associated to one of both *emaj adm* or emaj viewer roles:

**GRANT emaj\_adm TO <my.emaj.administrator.role>;** GRANT emaj\_viewer TO <my.emaj.viewer.role>;

Of course, *emaj adm* or *emaj viewer* rights can be given to several roles.

#### <span id="page-22-4"></span>**4.1.3 Giving rights on application tables and objects**

To let an E-Maj administrator also access application tables or other application objects (schemas, sequences, views, functions,...), it is possible to give rights on these objects to emaj adm or emaj viewer roles. But it is preferable to only give these rights to the roles which are also given *emaj adm* or *emaj viewer* rights, so that the E-Maj roles only directly own rights on E-Maj tables and objects.

# <span id="page-23-0"></span>**4.1.4 Synthesis**

The following schema represents the recommended rights organisation for an E-Maj administrator.

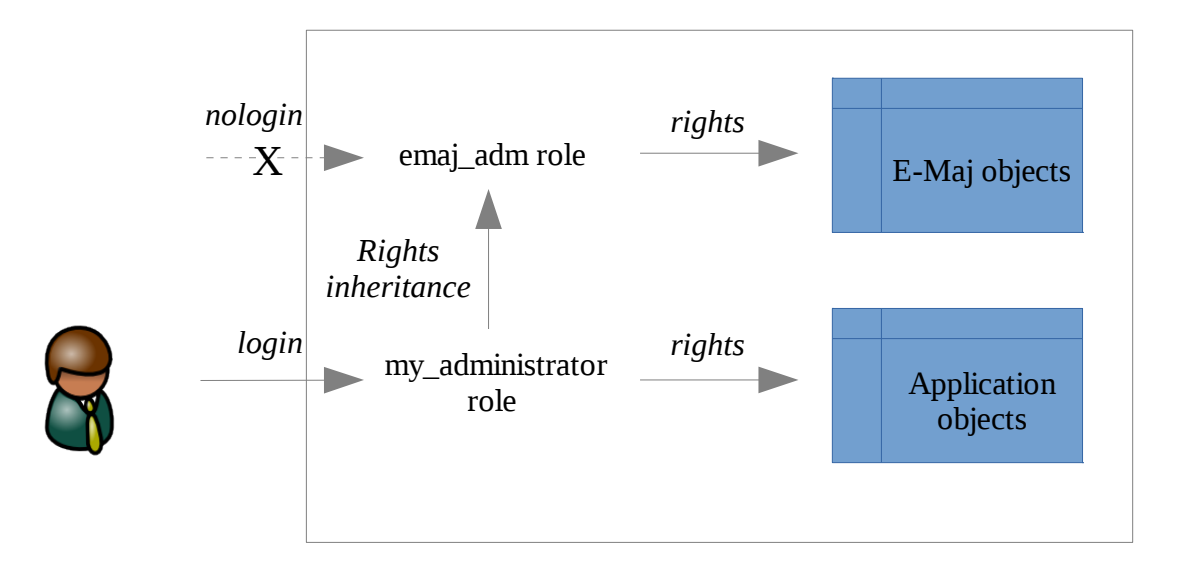

Of course the schema also applies to *emaj viewer* role.

Except when explicitly noticed, the operations presented later can be indifferently executed by a superuser or by a role belonging to the *emaj adm* group.

# <span id="page-24-1"></span>**4.2 MAIN FUNCTIONS**

Before describing each main E-Maj function, it is interesting to have a global view on the typical operations chain.

# <span id="page-24-0"></span>**4.2.1 Operations chain**

The possible chaining of operations for a tables group can be materialised by this schema.

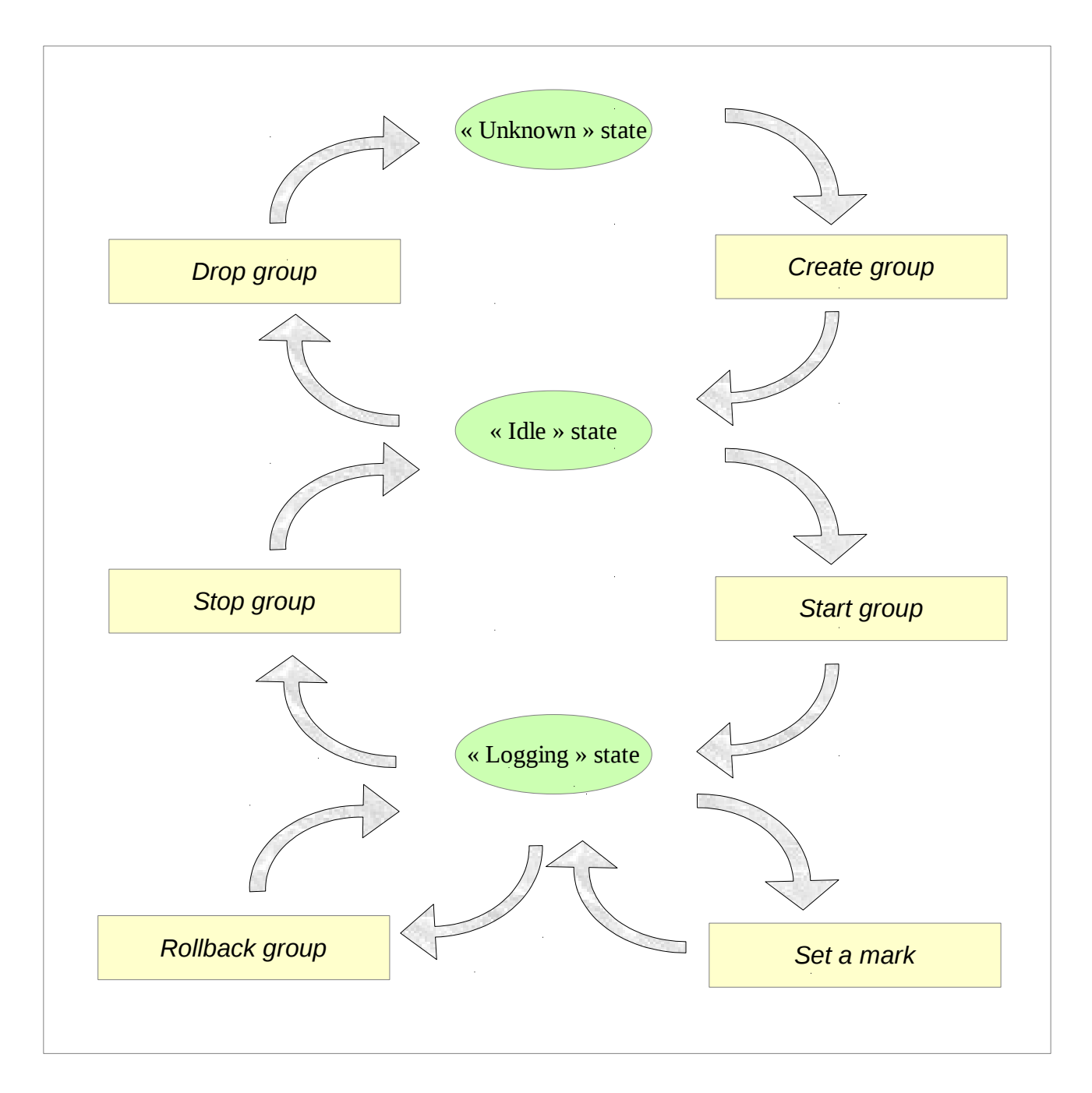

# <span id="page-25-0"></span>**4.2.2 Define tables groups**

### **4.2.2.1 The** emaj\_group\_def **table**

The content of tables groups E-Maj will manage has to be defined by populating the emaj.emaj group def table. One row has to be inserted into this table for each application table or sequence to include into a tables group. This emaj.emaj group def table has the following structure:

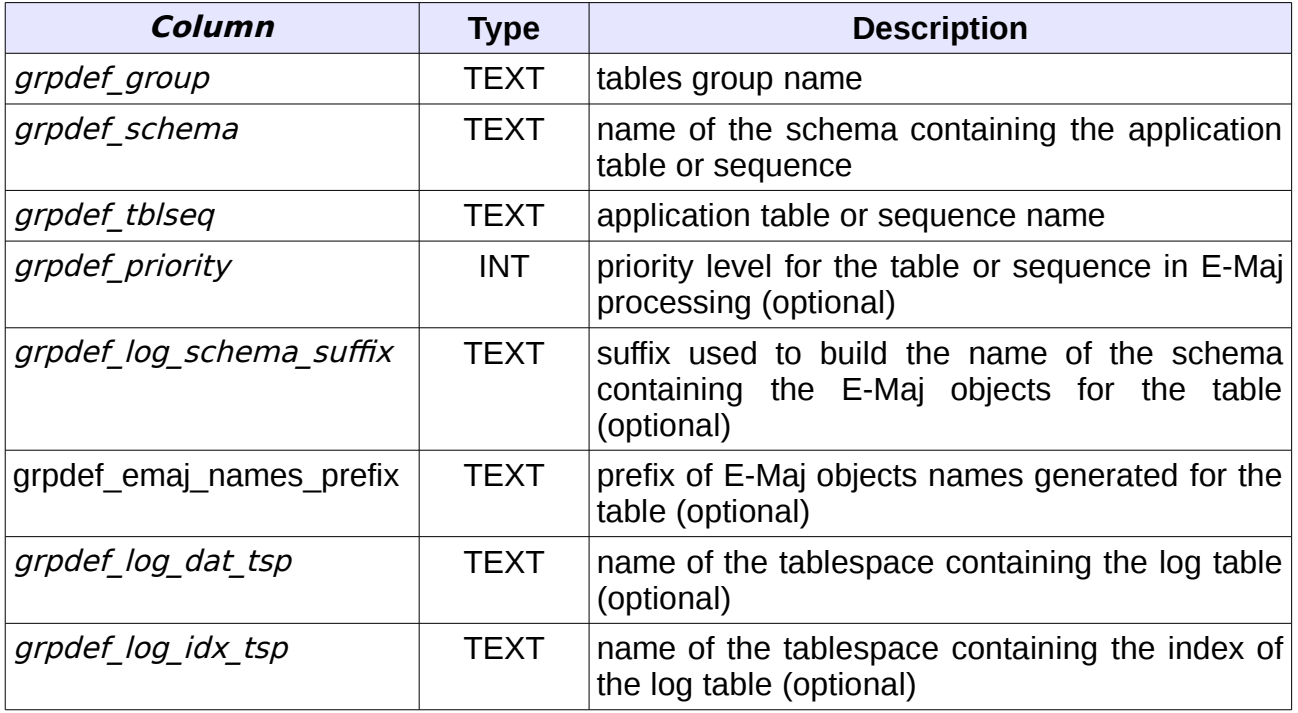

The administrator can populate this table by any usual mean: *INSERT* SQL verb, *COPY* SQL verb,  $\langle \cos \theta \rangle$  psql command, graphic tool, etc.

The content of the *emaj group def* table is case sensitive. Schema names, table names and sequence names must reflect the way PostgreSQL registers them in its catalogue. These names are mostly in lower case. But if a name is encapsulated by double quotes in SQL statements because it contains any upper case characters or spaces, then it must be registered into the *emaj group def* table with the same upper case characters or spaces.

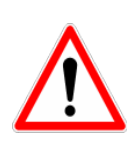

To guarantee the integrity of tables managed by E-Maj, it is essential to take a particular attention to this tables groups content definition step. If a table were missing, its content would be out of synchronisation with other tables it is related to, after a rollback operation. In particular, when application tables are created or suppressed, it is important to always maintain an up-to-date content of this *emaj group def* table.

### **4.2.2.2 Main columns**

A tables group name (**grpdef\_group** column) contains at least 1 character. It may contain spaces and/or any punctuation characters. But it is advisable to avoid commas, single or double quotes.

A table or a sequence of a given schema (**grpdef\_schema** and **grpdef\_tblseq** columns) cannot be assigned to more than one tables groups. All tables of a schema are not necessarily member of the same group. Some of them can belong to another group. Some others can belong to any group.

All tables assigned to a group not created in "*audit only*" mode must have an explicit primary key (PRIMARY KEY clause in CREATE TABLE or ALTER TABLE).

By their nature, neither TEMPORARY TABLE nor UNLOGGED TABLE are supported by E-Maj.

If a sequence is associated to an application table, it must be explicitly declared as member of the same group as its table, so that, in case of rollback, the sequence can be reset to its state at the set mark time.

On the contrary, log tables and their sequences should NOT be referenced in a tables group!

#### **4.2.2.3 Optional columns**

The type of the *grpdef priority* column is *INTEGER* and may be NULL. It defines a priority order in E-Maj tables processing. This can be useful at table lock time. Indeed, by locking tables in the same order as what is typically done by applications, it may reduce the risk of deadlock. E-Maj functions process tables in *grpdef priority* ascending order, NULL being processed last. For a same priority level, tables are processed in alphabetic order of schema name and table name.

For E-Maj installations having a large number of tables, it may be useful to spread all E-Maj objects on several schemas, instead of concentrating them in the unique *emaj* schema. The **grpdef log schema suffix** column allow to specify the schema that will hold the log table, the log sequence, and the log and rollback functions for a particular application table.

It this *grpdef log schema suffix* column contains a NULL or an empty chain, the *emaj* main schema will be used. Otherwise, a secondary schema will be used. Its name is then built as the concatenation of 'emaj' and the column's content.

The creation and the suppression of secondary schemas are only managed by E-Maj functions. They should NOT contain any other objects than those created by the extension.

For sequences, the *grpdef\_log\_schema\_suffix* column must be NULL.

For tables having long names, the default prefix for E-Maj objects names may be too long to fit the PostgreSQL limits. But another prefix may be defined for each table, by setting the *grpdef* emaj names prefix column.

If this *grpdef emaj names prefix* column contains a NULL value, the default prefix <nom\_schéma>\_<nom\_table> is used.

Two different tables cannot have the same prefix, explicitely or implicitely.

For sequences, the *grpdef emaj names prefix* column must be NULL.

To optimize performances of E-Maj installations having a large number of tables, it may be useful to spread log tables and their index on several tablespaces. The **grpdef log dat tsp** column specifies the name of the tablespace to use for the log table of an application table. Similarly, the **grpdef log idx tsp** column specifies the name of the tablespace to use for the index of the log table.

If a column *grpdef log dat tsp* or *grpdef log idx tsp* is NULL (default value), the tablespace that is used at tables group creation is either *tspemaj* if it exists or the default tablespace of the current session.

If a column *grpdef log dat tsp* or *grpdef log idx tsp* is not NULL, its value is used to define the tablespace to use at tables group creation.

For sequences, both *grpdef log dat tsp* and *grpdef log idx tsp* columns must be NULL.

# <span id="page-27-0"></span>**4.2.3 Create a tables group**

Once the content of a tables group is defined, E-Maj can create the group. To do this, there is only one SQL statement to execute:

**SELECT emaj.emaj\_create\_group('<group.name>',<is\_rollbackable>);**

or in an abbreviated form:

#### **SELECT emaj.emaj\_create\_group('<group.name>');**

The second parameter, boolean, indicates whether the group is a "*rollbackable*" (with value true) or an "*audit only*" (with value false) group. If this second parameter is not supplied, the group is considered "rollbackable".

The function returns the number of tables and sequences contained by the group.

For each table of the group, this function creates the associated log table, the log function and trigger, as well as the trigger that blocks the execution of TRUNCATE SQL statements (starting PostgreSQL 8.4).

The function also creates the secondary E-Maj schemas if needed.

On the contrary, if specific tablespaces are referenced for any log table or log index, these tablespaces must exist before the function's execution.

The *emaj create group()* function also checks the existence of application triggers on any tables of the group. If a trigger exists on a table of the group, a message is returned, suggesting the user to verify that this trigger does not update any tables that would not belong to the group.

If a sequence of the group is associated to a *SERIAL* or *BIGSERIAL* column and the table that owns this column does not belong to the same tables group, the function also issues a WARNING message.

All actions that are chained by the *emaj create group()* function are executed on behalf of a unique transaction. As a consequence, if an error occurs during the operation, all tables, functions and triggers already created by the function are cancelled.

By registering the group composition in the *emaj relation* internal table, the emaj create group() function freezes its definition for the other E-Maj functions, even if the content of the *emaj group def* table is modified later.

A tables group can be altered by the *emaj alter group()* function (see [§4.2.9\)](#page-33-0) or suppressed by the *emaj drop group()* function (see [§4.2.10](#page-34-0) ).

# <span id="page-28-0"></span>**4.2.4 Start a tables group**

Starting a tables group consists in activating the recording of updates for all tables of the group. To achieve this, the following command must be executed:

**SELECT emaj.emaj\_start\_group('<group.name>'[, '<mark.name>'[,<delete.old.logs?>]]);**

The group must be first in *IDLE* state.

When a tables group is started, a first mark is created.

If specified, the initial mark name may contain a generic '%' character. Then this character is replaced by the current transaction start time, with the pattern « hh.mn.ss.mmm »,

If the parameter representing the mark is not specified, or is empty or *NULL*, a name is automatically generated: « START\_% », where the '%' character represents the current transaction start time with a "hh.mn.ss.mmm" pattern.

The <are.old.logs.to.be.deleted?> parameter is an optional boolean. By default, its value is true, meaning that all log tables of the tables group are purged before the trigger activation. If the value is explicitly set to false, all rows from log tables are kept as is. The old marks are also preserved, even-though they are not usable for a rollback any more, (unlogged updates may have occurred while the tables group was stopped).

The function returns the number of tables and sequences contained by the group.

To be sure that no transaction implying any table of the group is currently running, the emaj start group() function explicitly sets on each table of the group an  $ACCESS$ EXCLUSIVE lock if the PostgreSQL version is prior 9.5, or SHARE ROW EXCLUSIVE lock in other cases. If transactions accessing these tables are running, this can lead to *deadlock*. If the *deadlock* processing impacts the execution of the  $E$ -Mai function, the error is trapped and the lock operation is repeated, with a maximum of 5 attempts.

The function also performs a purge of the oldest events in the *emaj hist* technical table (see [§5.3\)](#page-65-0).

When a group is started, its state becomes « LOGGING ».

# <span id="page-29-0"></span>**4.2.5 Set an intermediate mark**

When all tables and sequences of a group are considered as being in a stable state that can be used for a potential rollback, a mark can be set. This is done with the following SQL statement:

# **SELECT emaj.emaj\_set\_mark\_group('<group.name>', '<mark.name>');**

The tables group must be in *LOGGING* state.

A mark having the same name can not already exist for this tables group.

The mark name may contain a generic '%' character. Then this character is replaced by the current transaction start time, with the pattern « hh.mn.ss.mmm »,

If the parameter representing the mark is not specified or is empty or  $NULL$ , a name is automatically generated: «  $MARK_{\gg}$ , where the '%' character represents the current transaction start time with a "hh.mn.ss.mmm" pattern.

The function returns the number of tables and sequences contained in the group.

The *emaj set mark group()* function records the identity of the new mark, with the state of the application sequences belonging to the group, as well as the state of the log sequences associated to each table of the group. The application sequences are processed first, to record their state as earlier as possible after the beginning of the transaction, these sequences not being protected against updates from concurrent transactions by any locking mechanism.

It is possible to set two consecutive marks without any update on any table between these marks.

The emaj set mark group() function sets ROW EXCLUSIVE locks on each table of the group in order to be sure that no transaction having already performed updates on any table of the group is running. However, this does not guarantee that a transaction having already read one or several tables before the mark set, updates tables after the mark set. In such a case, these updates would be candidate for a potential rollback to this mark.

# <span id="page-30-0"></span>**4.2.6 Rollback a tables group**

If it is necessary to reset tables and sequences of a group in the state they were when a mark was set, a rollback must be performed. To perform a simple ("*unlogged*") rollback, the following SQL statement can be executed:

### SELECT emaj.emaj\_rollback\_group('<group.name>', '<mark.name>');

The tables group must be in *LOGGING* state and the supplied mark must be usable for a rollback, i.e. it cannot be logically deleted.

The 'EMAJ LAST MARK' keyword can be used as mark name, meaning the last set mark.

The function returns the number of tables and sequences that have been **effectively** modified by the rollback operation.

To be sure that no concurrent transaction updates any table of the group during the rollback operation, the *emaj\_rollback\_group()* function explicitly sets an *EXCLUSIVE* lock on each table of the group. If the PostgreSQL version is prior 9.5, the lock mode is even ACCESS EXCLUSIVE for tables having updates to cancel and whose log trigger must consequently be disabled during the operation. If transactions updating these tables are running, this can lead to *deadlock*. If the *deadlock* processing impacts the execution of the E-Maj function, the error is trapped and the lock operation is repeated, with a maximum of 5 attempts. But tables of the group remain accessible for read only transactions during the operation.

If tables belonging to the group to rollback have triggers, it may be necessary to deactivate them before the rollback and re-activate them after (see §[5.8.3\)](#page-73-1).

If a table impacted by the rollback owns a *foreign key* or is referenced by a *foreign key* from another table, then this *foreign key* is taken into account by the rollback operation. If the check of the keys created or modified by the rollback cannot be deferred at the end of the operation (constraint not declared as *DEFERRABLE*), then this *foreign key* is dropped at the beginning of the rollback and recreated at the end.

When the volume of updates to cancel is high and the rollback operation is therefore long, it is possible to monitor the operation using the *emaj rollback activity()* function ([§4.8.2.2\)](#page-55-0) or the emajRollbackMonitor.php client ([§4.10\)](#page-61-3).

When the rollback operation is completed, the following are deleted:

- $\triangleright$  all log tables rows corresponding to the rolled back updates,
- $\triangleright$  all marks later than the mark referenced in the rollback operation.

The history of executed rollback operations is maintained into the *emaj rlbk* table. The final state of the operation is accessible from the *rlbk status* and *rlbk msg* columns of this *emaj rlbk* table.

Then, it is possible to continue updating processes, to set other marks, and if needed, to perform another rollback at any mark.

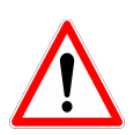

By their nature, the reset of sequences is not "cancellable" in case of abort and rollback of the transaction that executes the *emaj rollback group()* function. That is the reason why the processing of application sequences is always performed after the processing of application tables. However, even-though the time needed to rollback a sequence is very short, a problem may occur during this last phase. Rerunning immediately the *emaj rollback group()* function would not break database integrity. But any other database access before the second execution may lead to wrong values for some sequences.

### <span id="page-31-0"></span>**4.2.7 Perform a logged rollback of a tables group**

Another function executes a "*logged*" rollback. In this case, log triggers on application tables are not disabled during the rollback operation. As a consequence, the updates on application tables are also recorded into log tables, so that it is possible to cancel a rollback. In other words, it is possible to rollback … a rollback.

To execute a "*logged*" rollback, the following SQL statement can be executed:

SELECT emaj.emaj logged rollback group('<group.name>', **'<mark.name>');**

The usage rules are the same as with *emaj rollback group()* function.

The tables group must be in *LOGGING* state and the supplied mark must be usable for a rollback, i.e. it cannot be logically deleted.

The 'EMAJ LAST MARK' keyword can be used as mark name, meaning the last set mark.

The function returns the number of tables and sequences that have been **effectively** modified by the rollback operation.

To be sure that no concurrent transaction updates any table of the group during the rollback operation, the *emaj rollback group()* function explicitly sets an *EXCLUSIVE* lock on each table of the group. If transactions updating these tables are running, this can lead to *deadlock*. If the *deadlock* processing impacts the execution of the E-Maj function, the error is trapped and the lock operation is repeated, with a maximum of 5 attempts. But tables of the group remain accessible for read only transactions during the operation.

If tables belonging to the group to rollback have triggers, it may be necessary to deactivate them before the rollback and re-activate them after (see §[5.8.3\)](#page-73-1).

If a table impacted the rollback owns a *foreign key* or is referenced by a *foreign key* from another table, then this *foreign key* is taken into account by the rollback operation. If the check of the keys created or modified by the rollback cannot be deferred at the end of the operation (constraint not declared as *DEFERRABLE*), then this *foreign key* is dropped at the beginning of the rollback and recreated at the end.

Unlike with *emaj rollback group()* function, at the end of the operation, the log tables content as well as the marks following the rollback mark remain.

At the beginning and at the end of the operation, the function automatically sets on the group two marks named:

– 'RLBK\_<rollback.mark>\_<rollback.time>\_START'

– 'RLBK\_<rollback.mark>\_<rollback.time>\_DONE'

where rollback.time represents the start time of the transaction performing the rollback, expressed as "hours.minutes.seconds.milliseconds".

When the volume of updates to cancel is high and the rollback operation is therefore long, it is possible to monitor the operation using the *emaj rollback activity()* function ([§4.8.2.2\)](#page-55-0) or the emajRollbackMonitor.php client ([§4.10\)](#page-61-3).

The history of executed rollback operations is maintained into the *emaj rlbk* table. The final state of the operation is accessible from the rlbk status and rlbk msg columns of this *emaj rlbk* table.

Following the rollback operation, it is possible to resume updating the database, to set other marks, and if needed to perform another rollback at any mark, including the mark set at the beginning of the rollback, to cancel it, or even delete an old mark that was set after the mark used for the rollback.

Rollback from different types (*logged/unlogged*) may be executed in sequence. For instance, it is possible to chain the following steps:

Set Mark M1

… Set Mark M2

… Logged Rollback to M1, generating RLBK\_M1\_<time>\_STRT, and RLBK M1 <time> DONE

… Rollback to RLBK\_M1\_<time>\_DONE (to cancel the updates performed after the first rollback)

> … Rollback to RLBK\_M1\_<time>\_STRT (to finally cancel the first rollback)

A « consolidation » function for "logged rollback" allows to transform un logged rollback into a simple unlogged rollback (see §[4.4.6\)](#page-40-0).

# <span id="page-33-1"></span>**4.2.8 Stop a tables group**

When one wishes to stop the updates recording for tables of a group, it is possible to deactivate the logging mechanism, using the command:

#### **SELECT emaj.emaj\_stop\_group('<group.name>'[, '<mark.name>')];**

The function returns the number of tables and sequences contained in the group.

If the mark parameter is not specified or is empty or NULL, a mark name is generated: STOP\_% where % represents the current transaction start time expressed as "hh.mn.ss.mmm".

Stopping a tables group simply deactivates log triggers of application tables of the group. The setting of *ACCESS EXCLUSIVE* locks for PostgreSOL versions prior 9.5, or *SHARE* ROW EXCLUSIVE locks in other cases, can lead to *deadlock*. If the *deadlock* processing impacts the execution of the E-Maj function, the error is trapped and the lock operation is repeated, with a maximum of 5 attempts.

Additionally, the *emaj stop group()* function changes the status of all marks set for the group into a DELETED state. Then, it is not possible to execute a rollback command any more, even though no updates have been applied on tables between the execution of both emaj stop group() and emaj rollback group() functions.

But the content of log tables and E-Maj technical tables can be examined.

When a group is stopped, its state becomes « *IDLE* » again.

Executing the *emaj stop group()* function for a tables group already stopped does not generate an error. Only a warning message is returned.

#### <span id="page-33-0"></span>**4.2.9 Alter a tables group**

Two types of events may lead to alter a tables group:

- $\triangleright$  the tables group definition may change, some tables or sequences may have been added or suppressed, or one of the parameters linked to a table (priority, schema, or tablespaces) may have been modified,
- $\triangleright$  the structure of one or several application tables of the tables group may have changed, such as an added or dropped column or a change in a column type having an impact in the log table structure.

In both cases, the following steps must be performed:

- $\triangleright$  stop the group, if it is in *LOGGING* state, using the *emaj stop group()* function,
- $\triangleright$  update the *emaj group def* table and/or modify the application schema,
- $\triangleright$  drop and recreate the tables group, using *emaj drop group()* and emaj create group() functions.

But this last step can be also performed with the *emaj alter group()* function, with a statement like:

#### SELECT emaj.emaj alter group('<group.name>');

The function returns the number of tables and sequences that now belong to the tables group.

The *emaj alter group()* function also recreates E-Maj objects that may be missing (log tables, functions, …).

The function creates and drops the secondary schemas when needed.

Once altered, a tables group remains in IDLE state, but its log tables become empty.

The "rollbackable" or "audit only" characteristic of the tables group cannot be changed using the *emaj alter group()* function. To change it, the tables group must be dropped and re-created using *emaj drop group()* and *emaj create group()* functions.

All actions that are chained by the *emaj alter group()* function are executed on behalf of a unique transaction. As a consequence, if an error occurs during the operation, the tables group remains in its previous state.

In most cases, executing the *emaj alter group()* function is much more efficient than chaining both *emaj drop group()* and *emaj create group()*.

It is possible to update the *emaj group def* table, when the tables group is in logging state, however it will not have an effect until the group is altered (or dropped and recreated).

In case of discrepancy between the structure of both application and related log tables, E-Maj generates an error at start group time, or set mark time or rollback time.

#### <span id="page-34-0"></span>**4.2.10 Drop a tables group**

To drop a tables group previously created by the *emaj create group()* function, this group must be already in idle state. If it is not the case, the *emaj stop group()* function has to be used (see § [4.2.8\)](#page-33-1).

Then, just execute the SQL command:

#### SELECT emaj.emaj drop group('<group.name>');

The function returns the number of tables and sequences contained in the group.

For this tables group, the *emaj drop group()* function drops all the objects that have been created by the *emaj create group()* function: log tables, log and rollback functions, log triggers.

The function also drops all secondary schemas that have become empty.

The locks set by this operation can lead to *deadlock*. If the *deadlock* processing impacts the execution of the E-Maj function, the error is trapped and the lock operation is repeated, with a maximum of 5 attempts.
## **4.3 MULTI-GROUPS FUNCTIONS**

#### **4.3.1 General information**

To be able to synchronize current operations like group start or stop, set mark or rollback, usual functions dedicated to these tasks have twin-functions that process several tables groups in a single call.

The resulting advantages are:

- $\triangleright$  to process all tables group in a single transaction,
- $\triangleright$  to lock tables belonging to all groups at the beginning of the operation to minimize the risk of deadlock.

#### **4.3.2 Functions list**

The following table lists the multi-groups functions, with their relative mono-group functions, some of them being discussed later.

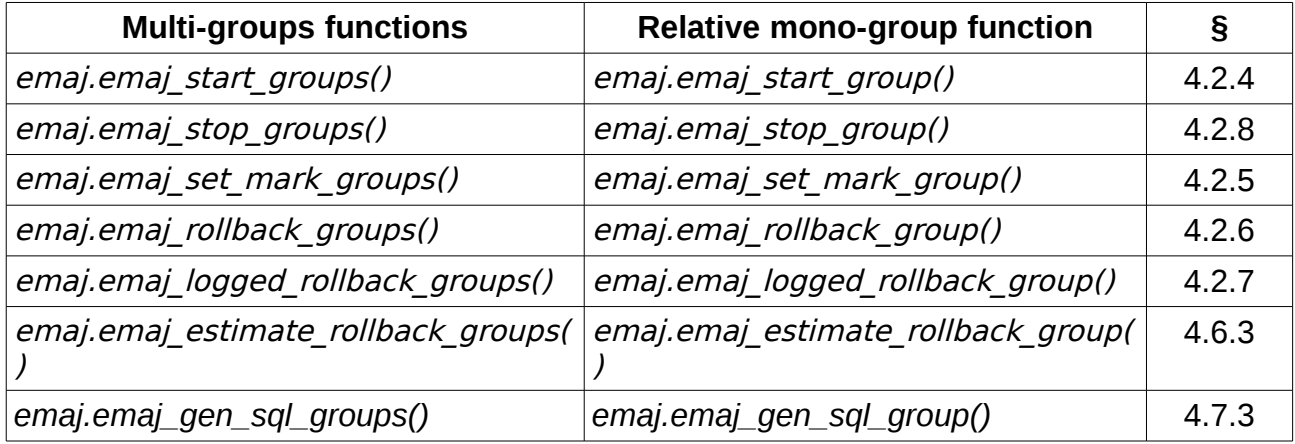

#### **4.3.3 Syntax for groups array**

The SQL type of the <groups.array> parameter passed to the multi-groups functions is TEXTI *I*, i.e. an array of text data.

According to SQL standard, there are 2 possible syntaxes to specify a groups array, using either braces { }, or the ARRAY function.

When using { and }, the full list is written between single quotes, then braces frame the comma separated elements list, each element been placed between double quotes. For instance, in our case, we can write :

```
' { "group 1" , "group 2" , "group 3" } '
```
The SQL function ARRAY builds an array of data. The list of values is placed between brackets [ ], and values are separated by comma. For instance, in our case, we can write :

```
ARRAY [ 'group 1' , 'group 2' , 'group 3' ]
```
Both syntax are equivalent.

### **4.3.4 Other considerations**

The order of the groups in the groups list is not meaningful. During the E-Maj operation, the processing order of tables only depends on the priority level defined for each table, and, for tables having the same priority level, from the alphabetic order of their schema and table names.

It is possible to call a multi-groups function to process a list of … one group, or even an empty list. This may allows a set oriented build of this list, using for instance the array agg() function.

A tables groups list may contain duplicate values, NULL values or empty strings. These NULL values or empty strings are simply ignored. If a tables group name is listed several times, only one occurrence is kept. In all these cases, and when the tables groups list is empty, a warning message is generated.

Format and usage of these functions are strictly equivalent to those of their twin-functions.

However, an additional condition exists for rollback functions: the supplied mark must correspond to the same point in time for all groups. In other words, this mark must have been set by the same *emaj set mark group()* function call.

# **4.4 OTHER GROUPS MANAGEMENT FUNCTIONS**

### **4.4.1 Reset log tables of a group**

In standard use, all log tables of a tables group are purged at *emaj\_start\_group()* time. But, if needed, it is possible to reset log tables, using the following SQL statement:

#### SELECT emaj.emaj reset group('<group.name>');

The function returns the number of tables and sequences contained by the group.

Of course, in order to reset log tables, the tables group must be in *IDLE* state.

#### **4.4.2 Comments on groups**

In order to set a comment on any group, the following statement can be executed:

# **SELECT emaj.emaj\_comment\_group('<group.name>', '<comment>');**

The function doesn't return any data.

To modify an existing comment, just call the function again for the same tables group, with the new comment.

To delete a comment, just call the function, supplying a NULL value as comment.

Comments are stored into the *group comment* column from the *emaj group* table, which describes … groups.

#### <span id="page-38-0"></span>**4.4.3 Protection of a tables group against rollbacks**

It may be useful at certain time to protect tables groups against accidental rollbacks, in particular with production databases. Two functions fit this need.

The *emaj protect group()* function set a protection on a tables group.

#### **SELECT emaj.emaj\_protect\_group('<group.name>');**

The function returns the integer 1 if the tables group was not already protected, or 0 if it was already protected.

Once the group is protected, any logged or unlogged rollback attempt will be refused.

An "*audit only*" or "*idle*" tables group cannot be protected.

When a tables group is started, it is not protected. When a tables group that is protected against rollbacks is stopped, it looses its protection.

The *emaj unprotect group()* function remove an existing protection on a tables group.

### **SELECT emaj.emaj\_unprotect\_group('<group.name>');**

The function returns the integer 1 if the tables group was previously protected, or 0 if it was not already protected.

An "*audit only*" tables group cannot be unprotected.

Once the protection of a tables group is removed, it becomes possible to execute any type of rollback operation on the group.

A protection mechanism at mark level complements this scheme (Cf [§4.5.6\)](#page-44-0).

## **4.4.4 Forced stop of a tables group**

It may occur that a corrupted tables group cannot be stopped. This may be the case for instance if an application table belonging to a tables group has been inadvertently dropped while the group was in LOGGING state. If usual emaj\_stop\_group() or emaj stop groups() functions return an error, it is possible to force a group stop using the emaj force stop group() function.

#### **SELECT emaj.emaj\_force\_stop\_group('<group.name>');**

The function returns the number of tables and sequences contained by the group.

The *emaj force stop group()* function performs the same actions as the emaj stop group() function, except that:

- $-$  it supports the lack of table or trigger to deactivate, generating a "*warning*" message in such a case,
- it does NOT set a stop mark.

Once the function is completed, the tables group is in IDLE state. It may then be altered or dropped, using the *emaj alter group()* or *emaj drop group()* functions.

It is recommended to only use this function if it is really needed.

## **4.4.5 Forced suppression of a tables group**

It may happen that a damaged tables group cannot be stopped. But not being stopped, it cannot be dropped. To be able to drop a tables group while it is still in logging state, a special function exists.

#### **SELECT emaj.emaj\_force\_drop\_group('<group.name>');**

The function returns the number of tables and sequences contained by the group.

This *emaj force drop group()* functions performs the same actions than the emaj\_drop\_group() function, but without checking the state of the group. So, it is recommended to only use this function if it is really needed.

Note: Since the actions performed by the *emaj force stop group()* function can be accomplished by other functions, this emaj force stop group() function may be removed in a future version.

### **4.4.6 Logged rollback consolidation**

Following the execution of a "*logged rollback*", and once the rollback operation recording becomes useless, it is possible to "*consolidate*" this *rollback*, meaning to some extent to transform it into "*unlogged rollback*". A the end of the consolidation operation, marks and logs between the rollback target mark and the end rollback mark are deleted. The emaj consolidate rollback group() function fits this need.

SELECT emai.emai consolidate rollback group('<group.name>', **<end.rollback.mark>);**

The concerned logged rollback operation is identified by the name of the mark generated at the end of the rollback. This mark must always exist, but may have been renamed.

The 'EMAJ LAST MARK' keyword may be used as mark name to reference the last set mark.

The *emaj get consolidable rollbacks()* function may help to identify the rollbacks that may be condolidated (See [§4.4.7\)](#page-41-0).

Like rollback functions, the emaj consolidate rollback group() function returns the number of effectively processed tables and sequences.

The tables group may be in *active* or *idle* state.

The rollback target mark must always exist but may have been renamed. However, intermediate marks may have been deleted.

When the consolidation is complete, ne sont conservées que la marque cible du rollback et la marque de fin du rollback.

The disk space of deleted rows will become reusable as soon as these log tables will be "vacuumed".

Of course, once consolidated, a "logged rollback" cannot be cancelled (or rolled back) any more, the start rollback mark and the logs covering this rollback being deleted.

The consolidation operation is not sensitive to the protections set on groups or marks, if any.

If a database has enough disk space, it may be interesting to replace a simple unlogged rollback by a *logged rollback* followed by a *consolidation* so that the application tables remain readable during the rollback operation, thanks to the lower locking mode used for logged rollbacks.

## <span id="page-41-0"></span>**4.4.7 List of "**consolidable rollbacks**"**

The *emaj get consolidable rollbacks()* function help to identify the rollbacks that may be consolidated.

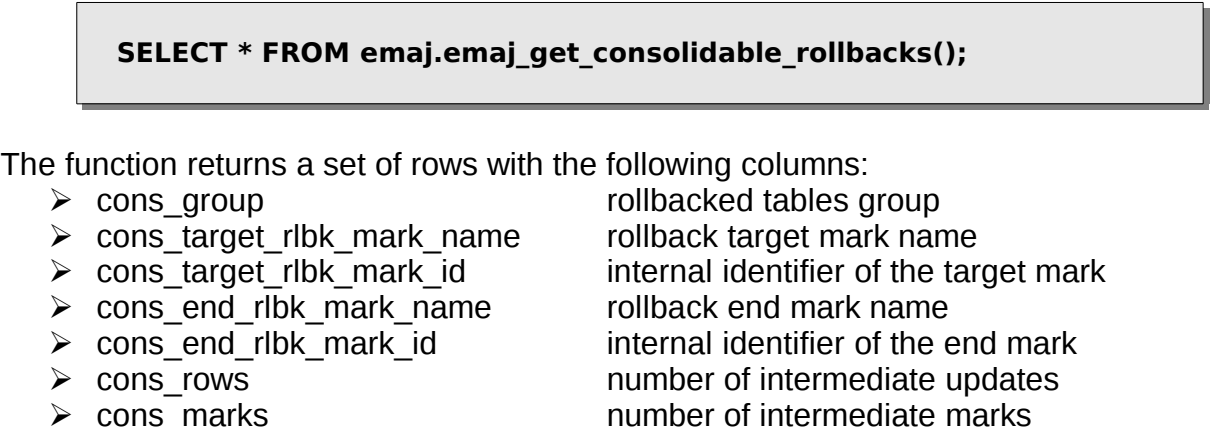

Using this function, it is easy to consolidate at once all "consolidable" rollbacks for all tables groups in order to recover as much as possible disk space:

SELECT emaj.emaj consolidate rollback group(cons group, **cons\_end\_rlbk\_mark\_\_name) FROM emaj.emaj\_get\_consolidable\_rollbacks();**

The *emaj get consolidable rollbacks()* function may be used by *emaj adm* and emaj\_viewer *roles*.

## **4.5 MARKS MANAGEMENT FUNCTIONS**

#### **4.5.1 Comments on marks**

In order to set a comment on any mark, the following statement can be executed:

SELECT emaj.emaj comment mark group('<group.name>', '<mark>', **'<comment>');**

The keyword 'EMAJ LAST MARK' can be used as mark name. It then represents the last set mark.

The function doesn't return any data.

To modify an existing comment, just call the function again for the same tables group and the same mark, with the new comment.

To delete a comment, just call the function, supplying a NULL value as comment.

Comments are stored into the *mark comment* column from the *emaj mark* table, which describes … marks.

Comments are mostly interesting when using the E-Maj phpPgAdmin plug-in (See §[6\)](#page-75-0). Indeed, the plug-in systematically displays the comments in the groups marks list.

#### **4.5.2 Search a mark**

The *emaj get previous mark group*() function provides the name of the latest mark before either a given date and time or another mark for a tables group.

**SELECT emaj.emaj\_get\_previous\_mark\_group('<group.name>', '<date.time>');**

or

SELECT emaj.emaj get previous mark group('<group.name>', **'<mark>');**

In the first format, the date and time must be expressed as a *TIMESTAMPTZ* datum, for instance the literal '2011/06/30 12:00:00 +02'.

In the second format, the keyword 'EMAJ LAST MARK' can be used as mark name. It then represents the last set mark.

If the supplied time strictly equals the time of an existing mark, the returned mark would be the preceding one.

## **4.5.3 Rename a mark**

A mark that has been previously set by one of both *emaj create group()* or emaj\_set\_mark\_group() functions can be renamed, using the SQL statement:

SELECT emaj.emaj rename mark group('<group.name>', **'<mark.name>', '<new.mark.name>');**

The keyword 'EMAJ LAST MARK' can be used as mark name. It then represents the last set mark.

The function does not return any data.

A mark having the same name as the requested new name should not already exist for the tables group.

## **4.5.4 Delete a mark**

A mark can also be deleted, using the SQL statement:

```
SELECT emaj.emaj delete mark group('<group.name>',
'<mark.name>');
```
The keyword 'EMAJ LAST MARK' can be used as mark name. It then represents the last set mark.

The function returns 1, corresponding to the number of effectively deleted marks.

As at least one mark must remain after the function has been performed, a mark deletion is only possible when there are at least two marks for the concerned tables group.

If the deleted mark is the first mark of the tables group, the useless rows of log tables are deleted.

## **4.5.5 Delete oldest marks**

To easily delete in a single operation all marks prior a given mark, the following statement can be executed:

#### **SELECT emaj.emaj\_delete\_before\_mark\_group('<group.name>', '<mark.name>');**

The keyword 'EMAJ LAST MARK' can be used as mark name. It then represents the last set mark.

The function deletes all marks prior the supplied mark, this mark becoming the new first available mark. It also suppresses from log tables all rows related to the deleted period of time.

The function returns the number of deleted marks.

The function also performs a purge of the oldest events in the *emaj hist* technical table (see [§5.3\)](#page-65-0).

With this function, it is quite easy to use E-Maj for a long period of time, without stopping and restarting groups, while limiting the disk space needed for accumulated log records.

However, as the log rows deletion cannot use any TRUNCATE command (as with the emaj start group() or emaj reset group() functions), using emaj delete before group() function may take a longer time than simply stopping and restarting the group. In return, no lock is set on the tables of the group. Its execution may continue while other processes update the application tables. Nothing but other E-Maj operations on the same tables group, like setting a new mark, would wait until the end of an emaj delete before mark group() function execution.

When associated, the functions emaj\_delete\_before\_mark\_group() and emaj get previous mark group() allow to delete marks older than a retention delay. For example, to suppress all marks (and the associated log rows) set since more than 24 hours, the following statement can be executed:

**SELECT emaj.emaj\_delete\_before\_mark\_group('<group>', emaj.emaj\_get\_previous\_mark\_group('<group>', current\_timestamp - '1 DAY'::INTERVAL));**

#### <span id="page-44-0"></span>**4.5.6 Protection of a mark against rollbacks**

To complement the mechanism of tables group protection against accidental rollbacks (see [§4.4.3\)](#page-38-0), it is possible to set protection at mark level. Two functions fit this need.

The *emaj protect mark group()* function sets a protection on a mark for a tables group.

**SELECT emaj.emaj\_protect\_mark\_group('<groupe.name>','<mark.name>');** The function returns the integer 1 if the mark was not previously protected, or 0 if it was already protected.

Once a mark is protected, any logged or unlogged rollback attempt is refused if it reset the tables group in a state prior this protected mark.

A mark of an « audit-only » or an « idle » tables group cannot be protected.

When a mark is set, it is not protected. Protected marks of a tables group automaticaly loose their protection when the group is stopped. Warning: deleting a protected mark also deletes its protection. This protection is not moved on an adjacent mark.

The *emaj unprotect mark group()* function remove an existing protection on a tables group mark.

**SELECT emaj.emaj\_unprotect\_mark\_group('<group.name>','<mark.name>');**

The function returns the integer 1 if the mark was previously protected, or 0 if it was not yet protected.

A mark of an « audit-only » tables group cannot be unprotected.

Once a mark protection is removed, it becomes possible to execute any type of rollback on a previous mark.

# **4.6 STATISTICS FUNCTIONS**

There are two functions that return statistics on log tables content:

- $\triangleright$  emaj log stat group() quickly delivers, for each table of a group, the number of updates that have been recorded in the related log tables, either between 2 marks or since a particular mark,
- $\triangleright$  emaj detailed log stat group() provides more detailed information than emaj log stat group(), the number of updates been reported per table, SOL type (INSERT/UPDATE/DELETE) and connection role.

Another E-Maj function, *emaj estimate rollback duration()*, provides an estimate of how long a rollback for a group to a given mark may last.

Finally, a function named *emaj get previous mark group()*, returns for a group the name of the latest mark preceding a given date and time.

Both functions can be used by *emaj adm* and *emaj viewer* E-Maj roles.

## **4.6.1 Global statistics about logs**

Full global statistics about logs content are available with this SQL statement:

**SELECT \* FROM emaj.emaj\_log\_stat\_group('<group.name>', '<start.mark>', '<end.mark>');**

The function returns a set of rows, whose type is named *emaj.emaj log stat type*, and contains the following columns:

- $\triangleright$  stat group : tables group name (type TEXT),
- $\triangleright$  stat schema : schema name (type TEXT),
- $\triangleright$  stat table : table name (type TEXT),
- $\triangleright$  stat rows : number of updates recorded into the related log table (type BIGINT)

A NULL value or an empty string ('') supplied as start mark represents the oldest mark.

A NULL value supplied as end mark represents the current situation.

The keyword *'EMAJ LAST MARK'* can be used as mark name. It then represents the last set mark.

The function returns one row per table, even if there is no logged update for this table. In this case, *stat rows* columns value is 0.

It is possible to easily execute more precise requests on these statistics. For instance, once the *test-emaj-2.sql* test script has been executed, it is possible to get the number of database updates by application schema, with a statement like:

```
postgres=# SELECT stat_schema, sum(stat_rows) 
FROM emaj.emaj_log_stat_group('myAppl1', NULL, NULL) 
GROUP BY stat_schema;
 stat_schema | sum 
-------------+-----
 myschema | 41
(1 row)
```
There is no need for log table scans to get these statistics. For this reason, they are delivered quickly.

But returned values may be approximative (in fact over-estimated). This occurs in particular when transactions executed between both requested marks have performed table updates before being cancelled.

### **4.6.2 Detailed statistics about logs**

Scanning log tables brings a more detailed information, at a higher response time cost. So can we get fully detailed statistics with the following SQL statement:

SELECT \* FROM emaj.emaj detailed log stat group('<group.name>', **'<start.mark>', '<end.mark>');**

The function returns a set of rows, whose type is named emaj.emaj detailed log stat type, and contains the following columns:

- ➢ stat\_group : tables group name (type TEXT),
- $\triangleright$  stat schema : schema name (type TEXT),
- $\triangleright$  stat table : table name (type TEXT),
- $\triangleright$  stat role : connection role (type VARCHAR(32)),
- $\triangleright$  stat verb : type of the SOL verb that has performed the update (type VARCHAR(6), with values: INSERT / UPDATE / DELETE),
- $\triangleright$  stat rows : number of updates recorded into the related log table (type BIGINT)

A NULL value or an empty string ('') supplied as start mark represents the oldest mark.

A NULL value supplied as end mark represents the current situation.

The keyword 'EMAJ LAST MARK' can be used as mark name. It then represents the last set mark.

Unlike *emaj log stat group, emaj detailed log stat group* function doesn't return any rows for tables having no logged updates inside the requested marks range. So stat rows column never contains 0.

It is possible to easily execute more precise requests on these statistics. For instance, once the *test-emaj-2.sql* test script has been executed, it is possible to get the number of updates for a given table, here mytbl1, per SQL verb, using a statement like:

```
postgres=# SELECT stat_table, stat_verb, stat_rows 
FROM emaj.emaj_detailed_log_stat_group('myAppl1', NULL, NULL)
WHERE stat table='mytbl1';
 stat_table | stat_verb | stat_rows 
     ------------+-----------+-----------
mytbl1 | DELETE | 1
 mytbl1 | INSERT | 6
mytbl1 | UPDATE | 2
(3 rows)
```
# <span id="page-48-0"></span>**4.6.3 Estimate the rollback duration**

The *emaj estimate rollback group()* function returns an idea of the time needed to rollback a tables group to a given mark. It can be called with a statement like:

```
SELECT emaj.emaj_estimate_rollback_group('<group.name>', 
'<mark.name>', <is.logged>);
```
The keyword 'EMAJ LAST MARK' can be used as mark name. It then represents the last set mark.

The third parameter indicates whether the E-Maj rollback to simulate is a logged rollback or not.

The function returns an *INTERVAL* value.

The tables group must be in *LOGGING* state and the supplied mark must be usable for a rollback, i.e. it cannot be logically deleted.

This duration estimate is approximative. It takes into account:

- $\triangleright$  the number of updates in log tables to process, as returned by the emaj log stat group() function,
- $\triangleright$  recorded duration of already performed rollbacks for the same tables,
- $\geq 6$  generic parameters (see [§5.1\)](#page-63-0) that are used as default values when no statistics have been already recorded for the tables to process.

The precision of the result cannot be high. The first reason is that, INSERT, UPDATE and DELETE having not the same cost, the part of each SQL type may vary. The second reason is that the load of the server at rollback time can be very different from one run to another. However, if there is a time constraint, the order of magnitude delivered by the function can be helpful to determine of the rollback operation can be performed in the available time interval.

If no statistics on previous rollbacks are available and if the results quality is poor, it is possible to adjust parameters listed in chapter [5.1.](#page-63-0) It is also possible to manually change the *emaj.emaj\_rlbk\_stat* table's content that keep a trace of the previous rollback durations, for instance by deleting rows corresponding to rollback operations performed in unusual load conditions.

# **4.7 DATA EXTRACTION FUNCTIONS**

Three functions extract data from E-Maj infrastructure and store them into external files.

## **4.7.1 Snap tables of a group**

It may be useful to take images of all tables and sequences belonging to a group to be able to analyse their content or compare them. It is possible to dump to files all tables and sequences of a group with:

**SELECT emaj.emaj\_snap\_group('<group.name>', '<storage.directory>', '<COPY.options>');**

The directory/folder name must be supplied as an absolute pathname and must have been previously created. This directory/folder must have the appropriate permission so that the PostgreSQL cluster can write in it.

The third parameter defines the output files format. It is a character string that matches the precise syntax available for the COPY TO SQL statement.

The function returns the number of tables and sequences contained by the group.

This emaj snap group() function generates one file per table and sequence belonging to the supplied tables group. These files are stored in the directory or folder corresponding to the second parameter.

New files will overwrite existing files of the same name.

Created files are named with the following pattern: <schema.name>\_<table/sequence.name>.snap

Each file corresponding to a sequence has only one row, containing all characteristics of the sequence.

Files corresponding to tables contain one record per row, in the format corresponding to the supplied parameter. These records are sorted in ascending order of the primary key.

At the end of the operation, a file named *INFO* is created in this same directory/folder. It contains a message including the tables group name and the date and time of the snap operation.

It is not necessary that the tables group be in idle state to snap tables.

As this function may generate large or very large files (of course depending on tables sizes), it is user's responsibility to provide a sufficient disk space.

Thanks to this function, a simple test of the E-Maj behaviour could chain:

- $\triangleright$  emaj create group(),
- $\triangleright$  emaj start group(),
- $\triangleright$  emaj snap group(<directory 1>),
- $\triangleright$  updates of application tables,
- $\triangleright$  emaj rollback group().
- ➢ emaj\_snap\_group(<directory\_2>),
- $\triangleright$  comparison of both directories content, using a diff command for instance.

### **4.7.2 Snap log tables of a group**

It is also possible to record a full or a partial image of all log tables related to a group. This provides a way to archive updates performed by one or more previous operations. It is possible to dump on files all tables and sequences of a group with:

**SELECT emaj.emaj\_snap\_log\_group('<group.name>', '<start.mark>', '<end.mark>', '<storage.directory>', '<COPY.options>');**

A *NULL* value or an empty string may be used as start mark, representing the first known mark.

A NULL value or an empty string may be used as end mark, representing the current situation.

The keyword 'EMAJ LAST MARK' can be used as mark name, representing the last set mark.

The directory/folder name must be supplied as an absolute pathname and must have been previously created. This directory/folder must have the appropriate permission so that the PostgreSQL cluster can write in it.

The fifth parameter defines the output files format. It is a character string that matches the precise syntax available for the COPY TO SQL statement.

The function returns the number of tables and sequences contained by the group.

This *emaj snap log group()* function generates one file per log table, containing the part of this table that correspond to the updates performed between both supplied marks. Created files name has the following pattern:

<schema.name>\_<table/sequence.name>\_log.snap

The function also generates two files, containing the application sequences state at the time of the respective supplied marks, and named:

<group.name>\_sequences\_at\_<mark.name>

These files are stored in the directory or folder corresponding to the fourth parameter. New files will overwrite existing files of the same name..

At the end of the operation, a file named *INFO* is created in this same directory/folder. It contains a message including the table's group name, the mark's name that defined the mark range and the date and time of the snap operation.

It is not necessary that the tables group be in idle state to snap log tables.

As this function may generate large or very large files (of course depending on tables sizes), it is user's responsibility to provide a sufficient disk space.

The structure of log tables is directly derived from the structure of the related application table. The log tables contain the same columns with the same type. But they also have some additional technical columns:

- $\triangleright$  emaj verb type of the SOL verb that generated the update (INS, UPD, DEL)
- ▶ emai tuple row version (OLD for DEL and UPD, NEW for INS and UPD)
- $\triangleright$  emaj gid log row identifier
- $\triangleright$  emaj changed log row insertion timestamp
- $\triangleright$  emaj txid transaction id that performed the update
- $\triangleright$  emaj user connection role that performed the update
- $\triangleright$  emaj user ip ip address of the client that performed the update (if the client was connected with ip protocol)

## <span id="page-52-0"></span>**4.7.3 SQL script generation to replay logged updates**

Log tables contain all needed information to replay updates. Therefore, it is possible to generate SQL statements corresponding to all updates that occurred between two marks or between a mark and the current situation, and record them into a file. This is the purpose of the *emaj gen sql group()* function.

So these updates can be replayed after the corresponding tables have been restored in their state at the initial mark, without being obliged to rerun application programs.

To generate this SQL script, just execute the following statement:

SELECT emaj.emaj gen sql group('<group.name>', '<start.mark>', **'<end.mark>', '<file>' [, <tables/sequences.array>);**

A NULL value or an empty string may be used as start mark, representing the first known mark.

A NULL value or an empty string may be used as end mark, representing the current situation.

The keyword 'EMAJ LAST MARK' can be used as mark name, representing the last set mark.

The output file name must be supplied as an absolute pathname. It must have the appropriate permission so that the PostgreSQL cluster can write to it. If the file already exists, its content is overwritten.

The last parameter is optional. It allows filtering of the tables and sequences to process. If the parameter is omitted or has a *NULL* value, all tables and sequences of the tables group are processed. If specified, the parameter must be expressed as a non empty array of text elements, each of them representing a schema qualified table or sequence name. Both syntaxes can be used:

ARRAY['sch1.tbl1','sch1.tbl2'] or '{ "sch1.tbl1" , "sch1.tbl2" }'

The function returns the number of generated statements (not including comments and transaction management statements).

The tables group may be in *IDLE* state while the function is called.

In order to generate the script, all tables must have an explicit *PRIMARY KEY*.

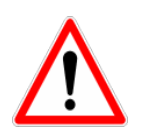

If a tables and sequences list is specified to limit the *emaj gen sql group()* function's work, it is the user's responsibility to take into account the possible presence of foreign keys, in order to let the function produce a viable SQL script.

All statements, *INSERT, UPDATE, DELETE* and *TRUNCATE* (for *audit only* tables groups), are generated in the order of their initial execution.

The statements are inserted into a single transaction. They are surrounded by a *BEGIN* TRANSACTION; statement and a COMMIT; statement. An initial comment specifies the characteristics of the script generation: generation date and time, related tables group and used marks.

TRUNCATE statements recorded for *audit only* tables groups are also included into the script.

At the end of the script, sequences belonging to the tables group are set to their final state.

Then, the generated file may be executed as is by *psql* tool, using a connection role that has enough rights on accessed tables and sequences.

The used technology may result to doubled backslashes in the output file. These doubled characters must be suppressed before executing the script, for instance, in Unix/Linux environment, using a command like: sed 's/ $\|\|\|\|/|q' \rightleftharpoons$   $\|$  psql ...

As the function can generate a large or even very large file (depending on the log volume), it is the user's responsibility to provide a sufficient disk space.

It is also the user's responsibility to deactivate triggers, if any exist, before executing the generated script.

## **4.8 OTHER FUNCTIONS**

#### <span id="page-54-1"></span>**4.8.1 Check the consistency of the E-Maj environment**

A function is also available to check the consistency of the E-Maj environment. It consists in checking the integrity of all E-Maj schemas and all created tables groups. This function can be called with the following SQL statement:

#### SELECT \* FROM emaj.emaj verify all();

For each E-Maj schema (emaj schema and each secondary schema if any) the function verifies that:

- $\triangleright$  all tables, functions, sequences and types contained in the schema are either objects of the extension, or linked to created tables groups,
- ➢ they don't contain any view, foreign table, domain, conversion, operator or operator class.

Then, for each created tables group, the function performs the same checks as those performed when a group is started, a mark is set, or a rollback is executed (see §[5.2.1\)](#page-64-0).

The function returns a set of rows describing the detected discrepancies. If no error is detected, the function returns a single row containing the following messages: 'No error detected'

The *emaj verify all()* function can be executed by any role belonging to *emaj adm* or emaj viewer roles.

If errors are detected, for instance after an application table referenced in a tables group has been dropped, appropriate measures must be taken. Typically, the potential orphan log tables or functions must be manually dropped.

#### **4.8.2 Monitoring rollback operations**

When the volume of recorded updates to cancel leads to a long rollback, it may be interesting to monitor the operation to appreciate how it progresses. A function, named emaj rollback activity(), and a client, emajRollbackMonitor.php (see [§4.10\)](#page-61-0), fit this need.

#### <span id="page-54-0"></span>**4.8.2.1 Prerequisite**

To allow E-Maj administrators to monitor the progress of a rollback operation, the activated functions update several technical tables as the process progresses. To ensure that these updates are visible while the transaction managing the rollback is in progress, they are performed through a dblink connection.

As a result, monitoring rollback operations requires the installation of the dblink extension ([§3.2.1.1\)](#page-13-0) as well as the insertion of a connection identifier usable by dblink into the emaj param table.

Recording the connection identifier can be performed with a statement like:

**INSERT INTO emaj.emaj param (param key, param value text)** VALUES ('dblink user password','user=<user> password=<password>');

The declared connection role must have been granted the *emaj adm* rights (or be a superuser).

Lastly, the main transaction managing the rollback operation must be in a "read committed" concurrency mode (the default value).

# **4.8.2.2 Monitoring function**

The *emaj rollback activity()* function allows one to see the progress of rollback operations.

Invoke it with the following statement:

#### SELECT \* FROM emai.emai\_rollback\_activity();

The function does not require any input parameter.

It returns a set of rows of type *emaj.emaj rollback activity type*. Each row represents an in progress rollback operation, with the following columns:

- $\triangleright$  rlbk id rollback identifier
- $\triangleright$  rlbk groups tables groups array associated to the rollback
- $\triangleright$  rlbk mark mark to rollback to
- $\triangleright$  rlbk mark datetime date and time when the mark to rollback to has been set
- $\triangleright$  rlbk is logged boolean taking the "true" value for logged rollbacks
- $\triangleright$  rlbk nb session number of parallel sessions
- $\triangleright$  rlbk nb table number of tables contained in the processed tables groups
- $\triangleright$  rlbk nb sequence number of sequences contained in the processed tables groups
- $\triangleright$  rlbk eff nb table number of tables having updates to cancel
- $\triangleright$  rlbk status rollback operation state
- $\triangleright$  rlbk start datetimerollback operation start timestamp
- $\triangleright$  rlbk elapse elapse time spent since the rollback operation start
- $\triangleright$  rlbk remaining estimated remaining duration
- $\triangleright$  rlbk completion pct estimated percentage of the completed work

An in progress rollback operation is in one of the following state:

- $\triangleright$  PLANNING the operation is in its initial planning phase,
- $\triangleright$  *LOCKING* the operation is setting locks,
- $\triangleright$  *EXECUTING* the operation is currently executing one of the planned steps.

If the functions executing rollback operations cannot use a dblink connection (extension not installed, missing or incorrect connection parameters,...), the *emaj rollback activity()* does not return any rows.

The remaining duration estimate is approximate. Its precision is similar to the precision of the emaj estimate rollback group() function ( $§4.6.3$ ).

## **4.8.3 Updating rollback operations state**

The *emaj rlbk* technical table and its derived tables contain the history of E-Maj rollback operations.

When rollback functions cannot use dblink connection (see the conditions at §[4.8.2.1\)](#page-54-0), all updates of these technical tables are all performed inside a single transaction. Therefore:

- $\triangleright$  any rollback operation that has not been completed is invisible in these technical tables,
- $\triangleright$  any rollback operation that has been validated is visible in these technical tables with a "COMMITTED" state.

When rollback functions can use dblink connections, all updates of *emaj rlbk* and its related tables are performed in autonomous transactions. In this working mode, rollback functions leave the operation in a "*COMPLETED*" state when finished. A dedicated internal function is in charge of transforming the "COMPLETED" operations either into a "COMMITTED" state or into an "ABORTED" state, depending on how the main rollback transaction has ended. This function is automatically called when a new mark is set and when the rollback monitoring function is used.

If the E-Maj administrator wishes to check the status of recently executed rollback operations, he can use the *emaj cleanup rollback state()* function at any time:

#### SELECT emaj.emaj cleanup rollback state();

The function returns the number of modified rollback operations.

#### <span id="page-56-0"></span>**4.8.4 Deactivating or reactivating event triggers**

The E-Maj extension installation procedure activates event triggers to protect it. (See [§5.2.2\)](#page-65-1). Normally, these triggers must remain in their state. But if the E-Maj administrator needs to deactivate and the reactivate them, he can use 2 dedicated functions.

To deactivate the existing event triggers:

#### SELECT emai.emai disable protection by event triggers();

The function returns the number of deactivated event triggers (this value depends on the installed PostgreSQL version).

To réactivate existing event triggers:

#### **SELECT emaj.emaj\_enable\_protection\_by\_event\_triggers();**

The function returns the number of reactivated event triggers.

# **4.9 PARALLEL ROLLBACK CLIENT**

On servers having several processors or processor cores, it may be possible to reduce rollback elapse time by paralleling the operation on multiple threads of execution. For this purpose, E-Maj delivers a specific client to run as a command. It activates E-Maj rollback functions though several parallel connections to the database.

#### **4.9.1 Sessions**

To run a rollback in parallel, E-Maj spreads tables and sequences to process for one or several tables groups into « sessions ». Each session is then processed in its own thread.

However, in order to guarantee the integrity of the global operation, the rollback of all sessions is executed inside a single transaction.

To build the most balanced sessions as possible, E-Maj takes into account:

- $\triangleright$  the number of sessions specified by the user in its command,
- $\triangleright$  statistics about rows to rollback, as reported by the *emaj log stat group()* function,
- $\triangleright$  foreign key constraints that link several tables between them, 2 updated tables linked by a foreign key constraint being affected into the same session.

#### **4.9.2 Prerequisites**

The command to run parallel rollbacks is written in php. As a consequence, *php* software and its PostgreSQL interface has to be installed on the server that executes the command (which is not necessarily the same as the one that hosts the PostgreSQL cluster).

Rolling back each session on behalf of a unique transaction implies the use of two phase commit. As a consequence, the *max prepared transaction* parameter of the postgresal.conf file must be adjusted. As the default value of this parameter equals 0, it must be modified by specifying a value at least equal to the maximum number of sessions that will be used.

#### **4.9.3 Syntax**

The command that performs a parallel rollback has the following syntax:

emajParallelRollback.php -q <group(s).name> -m <mark> -s <number.of.sessions> [OPTIONS]...

General options:

- -l specifies that the requested rollback is a "*logged rollback*" (see [§4.2.7\)](#page-31-0)
- -v displays more information about the execution of the processing
- --help only displays a command help
- --version only displays the software version

Connection options:

- -d database to connect to
- -h host to connect to
- -p ip-port to connect to
- -U connection role to use
- -W password associated to the role, if needed

To replace some or all these parameters, the usual PGDATABASE, PGPORT, PGHOST and/or PGUSER environment variables can be used.

To specify a list of tables groups in the -g parameter, separate the name of each group by a comma.

The supplied connection role must be either a superuser or a role having *emaj adm* rights.

For safety reasons, it is not recommended to use the -W option to supply a password. It is rather advisable to use the *papass* file (see PostgreSOL documentation).

To allow the rollback operation to work, the tables group or groups must be in logging state. The supplied mark must also correspond to the same point in time for all groups. In other words, this mark must have been set by the same *emaj set mark group()* function call.

The 'EMAJ LAST MARK' keyword can be used as mark name, meaning the last set mark.

It is possible to monitor the multi-session rollback operations with the same tools as for mono-session rollbacks.

In order to test the *emajParallelRollback.php* command, the E-Maj extension supplies a test script, emaj prepare parallel rollback test.sql. It prepares an environment with two tables groups containing some tables and sequences, on which some updates have been performed, with intermediate marks. Once this script has been executed under *psql*, the command displayed at the end of the script can be simply run.

## **4.9.4 Examples**

The command:

**./php/emajParallelRollback.php -d mydb -g myGroup1 -m Mark1 -s 3**

logs on database mydb and executes a rollback of group myGroup1 to mark Mark1, using 3 parallel sessions.

The command:

#### **./php/emajParallelRollback.php -d mydb -g "myGroup1,myGroup2" -m Mark1 -s 3 -l**

logs on database mydb and executes a *logged rollback* of both groups myGroup1 and myGroup2 to mark Mark1, using 3 parallel sessions.

# <span id="page-61-0"></span>**4.10ROLLBACK MONITORING CLIENT**

E-Maj delivers an external client to run as a command that monitors the progress of rollback operations in execution.

### **4.10.1 Prerequisite**

The command to monitor rollback operations is written in php. As a consequence, *php* software and its PostgreSOL interface has to be installed on the server that executes the command (which is not necessarily the same as the one that hosts the PostgreSQL cluster).

## **4.10.2 Syntax**

The command that monitors rollback operations has the following syntax:

emajRollbackMonitor.php [OPTIONS]...

General options:

- -i time interval between 2 displays (in seconds, default = 5s)  $-n$  number of displays (default = 1) -a maximum time interval for rollback operations to display (in hours, default = 24h) -l maximum number of completed rollback operations to display (default = 3) --help only displays a command help --version only displays the software version Connection options: -d database to connect to
	- -h host to connect to
	- -p ip-port to connect to
	- -U connection role to use
	- -W password associated to the role, if needed

To replace some or all these parameters, the usual PGDATABASE, PGPORT, PGHOST and/or PGUSER environment variables can be used.

The supplied connection role must either be a super-user or have *emaj adm* or emaj viewer rights.

For security reasons, it is not recommended to use the -W option to supply a password. Rather, it is advisable to use the *papass* file (see PostgreSQL documentation).

#### **4.10.3 Exemples**

The command:

**./php/emajRollbackMonitor.php -i 3 -n 10**

displays 10 times and every 3 seconds, the list of in progress rollback operations and the list of the at most 3 latest rollback operations completed in the latest 24 hours.

The command:

**./php/emajRollbackMonitor.php -a 12 -l 10**

displays only once the list of in progress rollback operations and the list of at most 10 operations completed in the latest 12 hours.

Example of display:

 E-Maj (version 1.1.0) - Monitoring rollbacks activity --------------------------------------------------------------- 04/07/2013 - 12:07:17  $**$  rollback 34 started at 2013-07-04 12:06:20.350962+02 for groups  $\{myGroup1,myGroup2\}$  status: COMMITTED ; ended at 2013-07-04 12:06:21.149111+02 \*\* rollback 35 started at 2013-07-04 12:06:21.474217+02 for groups {myGroup1} status: COMMITTED ; ended at 2013-07-04 12:06:21.787615+02 -> rollback 36 started at 2013-07-04 12:04:31.769992+02 for groups {group1232} status: EXECUTING ; completion 89 % ; 00:00:20 remaining -> rollback 37 started at 2013-07-04 12:04:21.894546+02 for groups {group1233} status: LOCKING ; completion 0 % ; 00:22:20 remaining -> rollback 38 started at 2013-07-04 12:05:21.900311+02 for groups {group1234} status: PLANNING ; completion 0 %

## **5 MISCELLANEOUS**

## <span id="page-63-0"></span>**5.1 PARAMETERS**

The E-Maj extension works with some parameters. Those are stored into the *emaj param* internal table.

emaj param table structure is the following:

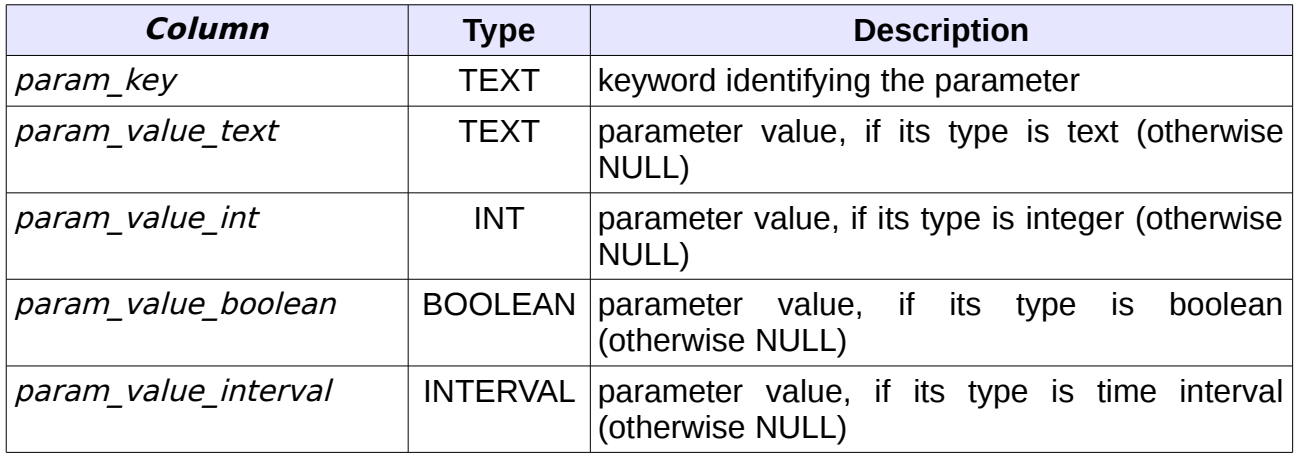

The E-Maj extension installation procedure inserts a single row into *emaj param* table. This row, that should not be modified, describes parameter:

➢ version (text) current E-Maj version.

But the E-Maj administrator may insert other rows into *emaj param* table to change the default value of some parameters.

Presented in alphabetic order, the existing key values are:

- $\triangleright$  avg fkey check duration (interval) default value = 20 µs ; defines the average duration of a *foreign key* value check ; can be modified to better represent the performance of the server that hosts the database (see [§4.6.3\)](#page-48-0).
- $\triangleright$  avg row delete log duration (interval) default value = 10 us ; defines the average duration of a log row deletion ; can be modified to better represent the performance of the server that hosts the database (see [§4.6.3\)](#page-48-0).
- $\triangleright$  avg row rollback duration (interval) default value = 100 µs ; defines the average duration of a row rollback ; can be modified to better represent the performance of the server that hosts the database (see [§4.6.3\)](#page-48-0).
- $\triangleright$  fixed dblink rollback duration (interval) default value = 4 ms ; defines an additional cost for each rollback step when a dblink connection is used ; can be modified to better represent the performance of the server that hosts the database (see [§4.6.3\)](#page-48-0).
- $\triangleright$  fixed table rollback duration (interval) default value = 1 ms ; defines a fixed rollback cost for any table belonging to a group ; can be modified to better represent the performance of the server that hosts the database (see [§4.6.3\)](#page-48-0).
- $\triangleright$  fixed step rollback duration (interval) default value = 2,5 ms ; defines a fixed cost for each rollback step ; can be modified to better represent the performance of the server that hosts the database (see [§4.6.3\)](#page-48-0).
- $\triangleright$  history retention (interval) default value = 1 year ; it can be adjusted to change the retention delay of rows in the *emaj\_hist* history table (see § [5.3\)](#page-65-0),

Below is an example of a SQL statement that defines a retention delay of history table's rows equal to 3 months:

**INSERT INTO emaj.emaj param (param key, param value interval) VALUES ('history\_retention','3 months'::interval);**

It is also possible to manage parameter values using any graphic tool such as PgAdmin or phpPgAdmin.

Only super-user and roles having *emaj adm* rights can access the *emaj param* table.

Roles having *emaj viewer* rights can only access a part of the *emaj param* table, through the *emaj.emaj visible param* view. This view just masks the real value of the param\_value\_text column for the 'dblink\_user\_password' key.

## **5.2 RELIABILITY**

Two additional elements help in ensuring the E-Maj reliability: internal checks are performed at some key moments of tables groups life and event trigrers can block some risky operations.

#### <span id="page-64-0"></span>**5.2.1 Internal checks**

When a function is executed to start a tables group, to set a mark or to rollback a tables group, E-Maj performs some checks in order to verify the integrity of the tables groups to process.

These tables group integrity checks include:

- ➢ a check that the PostgreSQL version at tables group creation time is compatible with the current version,
- $\triangleright$  a check that each application sequence or table of the group always exists,
- $\triangleright$  a check that each table of the group has its log table, its log function and its triggers,
- $\triangleright$  a check that the log tables structure always reflects the related application tables structure.

By using the *emaj\_verify\_all()* function ([§4.8.1\)](#page-54-1), the administrator can perform the same checks on demand on all tables groups.

## <span id="page-65-1"></span>**5.2.2 Event triggers**

Installing E-Maj on instances using PostgreSQL version 9.3 or higher adds 2 event triggers of type "sql\_drop":

- $\triangleright$  emaj sql drop trg blocks the drop attempts of:
	- $\triangleright$  any E-Maj object (log table, log sequence, log function, log trigger and secondary schema),
	- ✔ any application table or sequence belonging to a table group in "LOGGING*"* state,
	- $\triangleright$  any schema containing at least one table or sequence belonging to a table group in "LOGGING*"* state.
- $\triangleright$  emaj protection trg blocks the drop attempts of theemaj extension itself and the main emaj schema.

Installing E-Maj on instances using PostgreSQL version 9.5 or higher adds 1 event trigger of type "table\_rewrite":

 $\triangleright$  emaj table rewrite trg blocks any structure change of application or log table.

It is possible to deactivate and reactivate these event triggers thanks to 2 functions: emaj\_disable\_protection\_by\_event\_triggers() and emaj enable protection by event triggers() (see [§4.8.4\)](#page-56-0).

However, the protections do not cover all risks. In particular, they do not prevent any tables or sequences renaming or any schema change. And some other DDL statements altering tables structure will not fire any trigger.

## <span id="page-65-0"></span>**5.3 TRACES OF OPERATIONS**

All operations performed by E-Maj, and that impact in any way a tables group, are traced into a table named *emaj hist*.

emaj hist table structure is the following:

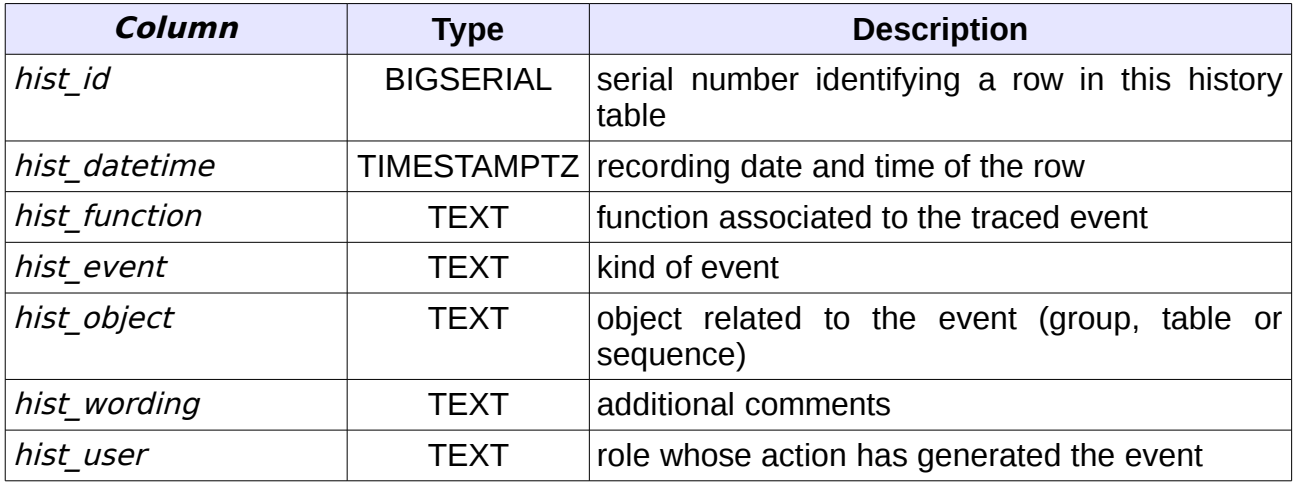

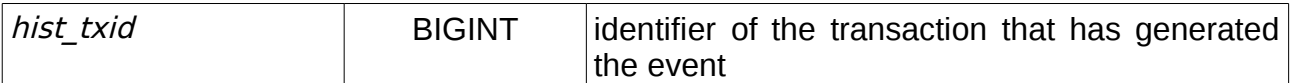

The *hist function* column can take the following values:

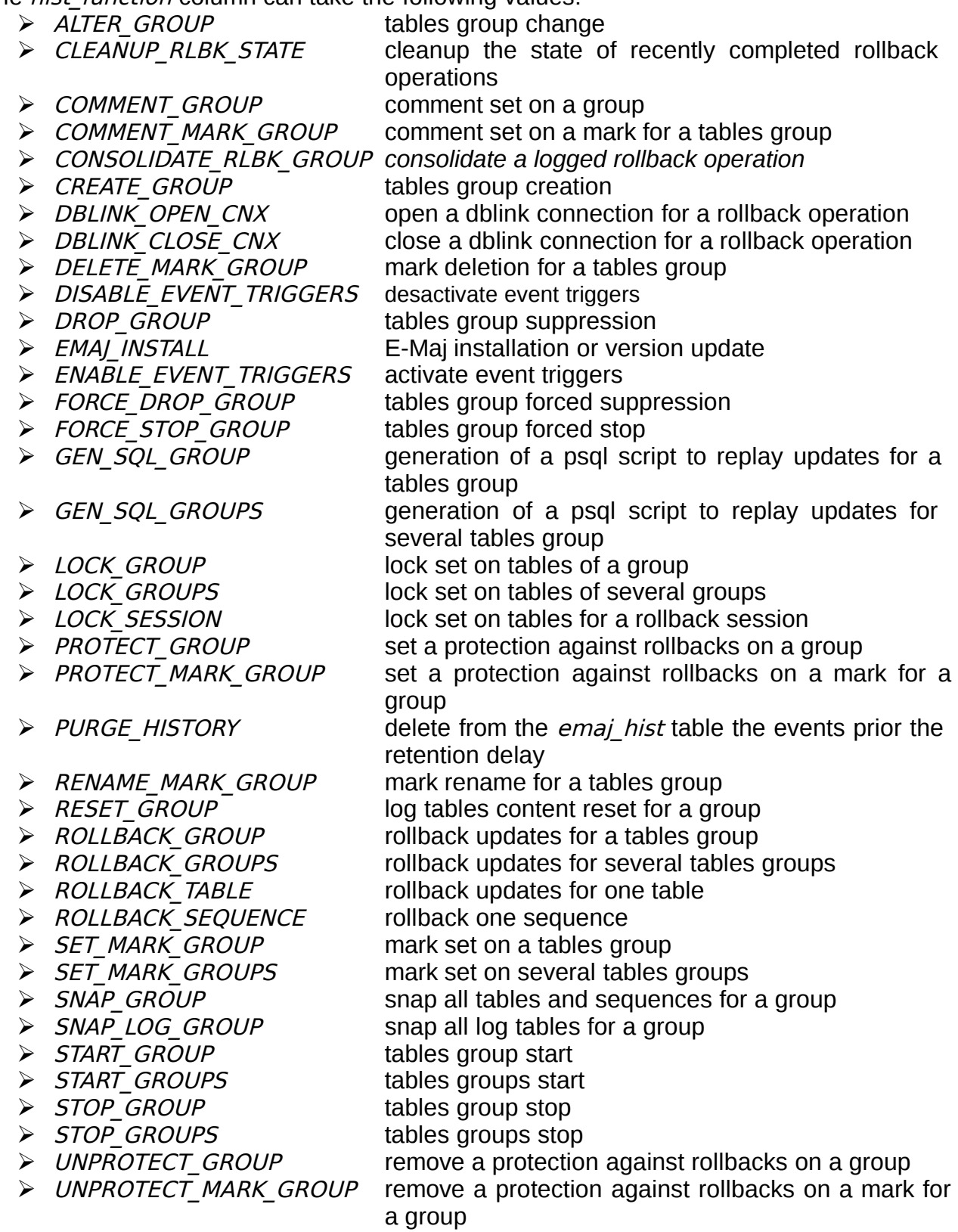

the *hist* event column can take the following values:

- ➢ BEGIN
- ➢ END
- ➢ EVENT TRIGGERS DISABLED
- ➢ EVENT TRIGGERS ENABLED
- ➢ MARK DELETED
- ➢ SCHEMA CREATED secondary schema created
- ➢ SCHEMA DROPPED secondary schema dropped

emaj hist content can be viewed by anyone who has the proper access rights on this table (superuser, emaj adm or emaj viewer roles).

When a tables group is started, using the *emaj start group()* function, or when old marks are deleted, using the *emaj delete before mark group()* function, the oldest events are deleted from *emaj hist* tables. The events kept are those not older than a parametrised retention delay and not older than the oldest active mark and not older than the oldest uncompleted rollback operation. By default, the retention delay for events equals 1 year. But this value can be modified at any time by inserting the *history retention* parameter into *emaj param* table with a SQL statement (see [§5.1\)](#page-63-0).

## **5.4 IMPACTS ON CLUSTER AND DATABASE ADMINISTRATION**

#### **5.4.1 Stopping and restarting the cluster**

Using E-Maj doesn't bring any particular constraint regarding stopping and restarting a PostgreSQL cluster.

## **5.4.1.1 General rule**

At cluster restart, all E-Maj objects are in the same state as at cluster stop: log triggers of active tables groups remains enabled and log tables contain cancel-able updates already recorded.

If a transaction with table updates were not committed at cluster stop, it would be rolled back during the recovery phase of the cluster start, the application tables updates and the log tables updates being cancelled at the same time.

This rule also applies of course to transactions that execute E-Maj functions, like a tables group start or stop, a rollback, a mark deletion,...

#### **5.4.1.2 Sequences rollback**

Due to a PostgreSQL constraint, the rollback of application sequences assigned to a tables group is the only operation that is not protected by transactions. That is the reason why application sequences are processed at the very end of the rollback operations (See [§4.2.6\)](#page-30-0). (For the same reason, at set mark time, application sequences are processed at the beginning of the operation.)

In case of a cluster stop during an E-Maj rollback execution, it is recommended to rerun this rollback just after the cluster restart, to ensure that application sequences and tables remain properly synchronised.

### **5.4.2 Saving and restoring the database**

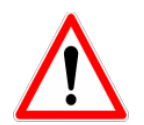

Using E-Maj allow a reduction in the database saves frequency. But E-Maj cannot be considered as a substitute to regular database saves that remain indispensable to keep a full image of databases on an external support.

### **5.4.2.1 File level saves and restores**

When saving or restoring clusters at file level, it is essential to save or restore ALL cluster files. This includes of course all files from the *tspemaj* tablespace, if it exists.

After a file level restore, tables groups are in the very same state as at the save time, and the database activity can be restarted without any particular E-Maj operation.

#### **5.4.2.2 Logical saves and restores of entire database**

Regarding stopped tables groups (in IDLE state), as log triggers are disabled and the content of related log tables is meaningless, there is no action required to find them in the same state as at save time.

Concerning tables groups in *LOGGING* state at save time, it is important to be sure that log triggers will only be activated after the application tables rebuild. Otherwise, during the tables rebuild, tables updates would also be recorded in log tables!

When using pg\_dump command for saves and psql or pg\_restore commands for restores, and processing full databases (schema + data), these tools recreate triggers, E-Maj log triggers among them, after tables have been rebuilt. So there is no specific precaution to take.

On the other hand, in case of data only save or restore (i.e. without schema, using -a or --data-only options), the --disable-triggers must be supplied:

- $\triangleright$  with pg dump (or pg dumpall) with save in plain format (and psql is used to restore),
- $\triangleright$  with pg restore command with save in tar or custom format.

#### **5.4.2.3 Logical save and restore of partial database**

With pg dump and pg restore tools, database administrators can perform on a subset of database schemas or tables.

Restoring a subset of application tables and/or log tables generates a heavy risk of data corruption in case of later E-Maj rollback of concerned tables. Indeed, it is impossible to guarantee in this case that application tables, log tables and internal E-Maj tables that contain essential data for rollback, remain coherent.

If it is necessary to perform partial application tables restores, a drop and recreation of all tables groups concerned by the operation must be performed just after.

The same way, it is strongly recommended to NOT restore a partial *emaj* schema content.

The only case of safe partial restore concerns a full restore of the *emaj* schema content as well as all tables belonging to all groups that are created in the database.

## **5.4.3 Data load**

Beside using *pg restore* or *psql* with files produced by *pg dump*, it is possible to efficiently load large amounts of data with the COPY SQL verb or the \copy psql metacommand. In both cases, this data loading fires *INSERT* triggers, among them the E-Mai log trigger. Therefore, there is no constraint to use COPY or  $\langle \text{copy in E-Maj environment.} \rangle$ 

With other loading tools, it is important to check that triggers are effectively fired for each row insertion.

### **5.4.4 Tables reorganisation**

## **5.4.4.1 Reorganisation of application table**

Application tables protected by E-Maj can be reorganised using the SQL CLUSTER command. Whether or not log triggers are enabled, the organisation process has no impact on log tables content.

## **5.4.4.2 Reorganisation of E-Maj tables**

The index corresponding to the primary key of each table from E-Maj schemas (neither log tables nor technical tables) is declared "cluster".

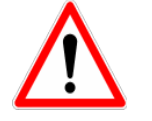

So using E-Maj may have an operational impact regarding the execution of CLUSTER SQL commands at database level.

When E-Maj is used in continuous mode (with deletion of oldest marks instead of regular tables groups stop and restart), it is recommended to regularly reorganize E-Maj log tables. This reclaims unused disk space following mark deletions.

# **5.4.5 Using E-Maj with replication**

### **5.4.5.1 Integrated replication**

E-Maj is totally compatible with the use of the different PostgreSQL integrated replication modes (WAL archiving and PITR, asynchronous and synchronous Streaming Replication). Indeed, all E-Maj objects hosted in the cluster are replicated like all other objects of the cluster.

However, because of the way PostgreSQL manages sequences, the sequences' current values may be a little forward on slave clusters than on the master cluster. For E-Maj, this may lightly overestimate the number of log rows in general statistics. But there is no consequence on the data integrity.

#### **5.4.5.2 Other replication solutions**

Using E-Maj with external replication solutions based on triggers like Slony or Londiste, requires some attention... It is probably advisable to avoid replicating log tables and E-Maj technical tables.

## **5.5 SENSITIVITY TO SYSTEM TIME CHANGE**

To ensure the integrity of tables managed by E-Maj, it is important that the rollback mechanism be insensitive to potential date or time change of the server that hosts the PostgreSQL cluster.

The date and time of each update or each mark is recorded. But nothing other than sequence values recorded when marks are set, are used to frame operation in time. So rollbacks and mark deletions are insensitive to potential system date or time change. However, two minor actions may be influenced by a system date or time change:

- $\triangleright$  the deletion of oldest events in the *emaj hist* table (the retention delay is a time interval),
- $\triangleright$  finding the name of the mark immediately preceding a given date and time as delivered by the *emaj get previous mark group()* function.

## **5.6 PERFORMANCE**

### **5.6.1 Updates recording overhead**

Recording updates in E-Maj log tables has necessarily an impact on the duration of these updates. The global impact of this log on a given processing depends on numerous factors. Among them:

- $\triangleright$  the part that the update activity represents on the global processing,
- $\triangleright$  the intrinsic performance characteristics of the storage subsystem that supports log tables.

However, the E-Maj updates recording overhead is generally limited to a few per-cents. But this overhead must be compared to the duration of potential intermediate saves avoided with E-Maj.

### **5.6.2 E-Maj rollback duration**

The duration of an E-Maj rollback depends on several factors, like:

- $\triangleright$  the number of updates to cancel.
- $\triangleright$  the intrinsic characteristics of the server and its storage material and the load generated by other activities hosted on the server,
- $\triangleright$  triggers or foreign keys on tables processed by the rollback operation,
- ➢ contentions on tables at lock set time.

To get an order of magnitude of an E-Maj rollback duration, it is possible to use the emaj estimate rollback group() and emaj estimate rollback groups() functions (See [§4.6.3\)](#page-48-0).

#### **5.6.3 Optimizing E-Maj operations**

Here are some advice to optimize E-Maj operations:

#### **5.6.3.1 Use tablespaces**

Creating tables into tablespaces located in dedicated disks or file systems is a way to more efficiently spread the access to these tables. To minimize the disturbance of application tables access by log tables access, the E-Maj administrator has two ways to use tablespaces for log tables and indexes location.

By creating a tablespace named *tspemaj* before the tables groups creation, log tables are created by default into this tablespace, without any additional action.

But through parameters set into the *emaj group def* table, it is also possible to specify a tablespace to use for any log table or log index. (See §[4.2.2.3\)](#page-26-0)
## **5.6.3.2 Declare foreign keys as DEFERRABLE**

Foreign keys can be explicitly declared as *DEFERRABLE* at creation time. If a foreign key is declared *DEFERRABLE* and no *ON DELETE* or *ON UPDATE* clause is used, this foreign key is not dropped at the beginning and recreated at the end of an E-Maj rollback operation. The foreign key checks of updated rows are just deferred to the end of the rollback function execution, once all log tables are processed. This generally greatly speeds up the rollback operation.

# **5.7 USAGE LIMITS**

The E-Maj extension usage has some limits.

- ➢ The minimum required PostgreSQL version is 9.1.
- ➢ All tables belonging to a "rollbackable" tables group must have an explicit PRIMARY KEY.
- $\triangleright$  If a TRUNCATE SQL verb is executed on an application table belonging to a group, E-Maj is not able to reset this table in a previous state. Indeed, when a TRUNCATE is executed, no trigger is executed at each row deletion. A trigger, created by E-Maj, blocks any TRUNCATE statement on any table belonging to a tables group in logging state.
- $\triangleright$  Using a global sequence for a database leads to a limit in the number of updates that E-Maj can manage throughout its life. This limit equals 2^63, about 10^19 (but only 10^10 on oldest platforms), which still allow to record 10 million updates per second (100 times the best performance benchmarks results in 2012) during … 30,000 years (or at worst 100 updates per second during 5 years). Would it be necessary to reset the global sequence, the E-Maj extension would just have to be un-installed and re-installed.
- $\triangleright$  If a DDL operation is executed on an application table belonging to a tables group, E-Maj is not able to reset the table in its previous state.

To understand this last point, it may be interesting to understand the consequences of a DDL statement execution on the way E-Maj works, depending on the kind of executed operation.

- $\triangleright$  If a new table were created, it would be unable to enter into a group's definition until this group is stopped, dropped and then recreated.
- $\triangleright$  If a table belonging to a group in logging state were dropped, there would be no way for E-Maj to recover it's structure and its content.
- $\triangleright$  For a table belonging to a tables group in logging state, adding or deleting a column would generate an error at the next INSERT/UPDATE/DELETE SQL verb execution.
- $\triangleright$  For a table belonging to a tables group in logging state, renaming a column would not necessarily generate any error during further log recording. But the checks that E-Maj performs would block any attempt to set a new mark or rollback the related group.
- $\triangleright$  For a table belonging to a tables group in logging state, changing the type of a column would lead to an inconsistency between the application table and the log table. But, depending on the change of data type applied, updates logging could either work or not. Furthermore, data could be corrupted, for instance in case of increased data length not propagated in log tables. Anyway, due to the checks

performed by E-Maj, any attempt to set a new mark or rollback the related group would then fail.

 $\triangleright$  However, it is possible to create, modify or drop indexes, rights or constraints for a table belonging to a tables group in logging state. But or course, cancelling these changes could not be done by E-Maj.

## **5.8 USER'S RESPONSIBILITY**

### **5.8.1 Defining tables groups content**

Defining the content of tables group is essential to guarantee the database integrity. It is the E-Maj administrator's responsibility to ensure that all tables updated by a given operation are really included in a single tables group.

### **5.8.2 Appropriate call of main functions**

emaj start group(), emaj set mark group(), emaj rollback group() and emaj rollback and stop group() functions set explicit locks on tables of the group to be sure that no transactions updating these tables are running at the same time. But it is the user's responsibility to execute these operations "at the right time", i.e. at moments that really correspond to stable point in the life of these tables.

#### **5.8.3 Management of application triggers**

Triggers may have been created on application tables. It is not rare that these triggers perform one or more updates on other tables. In such a case, it is the E-Maj administrator's responsibility to understand the impact of rollback operations on tables concerned by triggers, and if needed, to take the appropriate measures.

If the trigger simply adjusts the content of the row to insert or update, the logged data will contain the final value of columns. So the rollback would reset the old values without any problem. But may be it would be necessary to deactivate such a trigger during a rollback operation.

If the trigger updates another table, two cases must be considered:

- $\triangleright$  if the updated table belong to the same tables group, it would be necessary to deactivate the trigger during a rollback operation, so that E-Maj and only E-Maj performs the updates required by the rollback operation,
- $\triangleright$  if the updated table does not belong to the same tables group, it is essential to analyse the consequences of a rollback operation, in order to avoid a desynchronisation between both tables. In such a case, merely deactivating the trigger may not be sufficient.

## **5.8.4 Internal E-Maj table or sequence change**

With the rights they have been granted, emaj\_adm roles and super-users can update any E-Maj internal table.

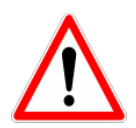

But in practice, only two tables may be updated by these users: emaj\_group\_def and emaj\_param. Any other internal table or sequence update my lead to data corruption during rollback operations.

# **6 PHPPGADMIN PLUG-IN**

To make E-Maj use easier, a plug-in for the phpPgAdmin administration tool in its versions 5.1 and higher is also available.

## **6.1 OVERVIEW**

For databases into which the E-Maj extension has been installed, and if the user is connected with a role that owns the required rights, all E-Maj objects are accessible.

It is then possible to:

- $\triangleright$  define or modify groups content,
- $\triangleright$  see the list of tables groups and perform any possible action, depending on groups state (create, drop, start, stop, set or remove a mark, rollback, add or modify a comment),
- $\triangleright$  see the list of the marks that have been set for a group, and perform any possible action on them (delete, rename, rollback, add or modify a comment),
- $\triangleright$  get statistics about log tables content and see their content,
- $\triangleright$  monitor in progress rollback operations.

## **6.2 INSTALLATION**

#### **6.2.1 Prerequisite**

A version 5.1 or higher of phpPgAdmin must be installed and operational in a web server.

#### **6.2.2 Plug-in download**

The E-Maj plug-in for phpPgAdmin can be downloaded from the following git repository: [https://github.com/beaud76/emaj\\_ppa\\_plugin](https://github.com/beaud76/emaj_ppa_plugin)

The downloaded *Emaj* directory must be copied into the *plugin* directory of the installed phpPgAdmin root directory.

#### **6.2.3 Plug-in activation**

To activate the plug-in, just open the *conf/config.inc.php* file from the phpPgAdmin root directory, and add the character string 'Emaj' to the variable *\$conf['plugins']*.

```
For instance, one may have:
$conf['plugins'] = array('Emaj');
```
or, if another plug-in is already activated: \$conf['plugins'] = array('Report','Emaj');

## **6.2.4 Plug-in parametrization**

In order to submit batch rollback (i.e. without blocking the use of the browser while the rollback operation is in progress), it is necessary to specify a value for two configuration parameters contained in the *Emaj/conf/config.inc.php* file:

- $\triangleright$  \$plugin\_conf['psql\_path'] defines the access path of the psql executable file,
- ➢ \$plugin\_conf['temp\_dir'] defines a temporary directory that rollback functions can use.

The distributed *config.inc.php-dist* file can be used as a configuration file model.

## **6.3 USING PHPPGADMIN PLUG-IN**

### **6.3.1 Accessing E-Maj from the phpPgAdmin interface**

Once connected to a database where the E-Maj extension has been installed, and using a role having sufficient privileges (super-user, emaj\_adm or emaj\_viewer), a new red icon is appears on the right in the horizontal database icons tab. Obviously, the *emaj* schema appears in schemas list.

In the browser tree on the left, a new E-Maj object also appears. By opening it, the list of created tables groups becomes directly accessible.

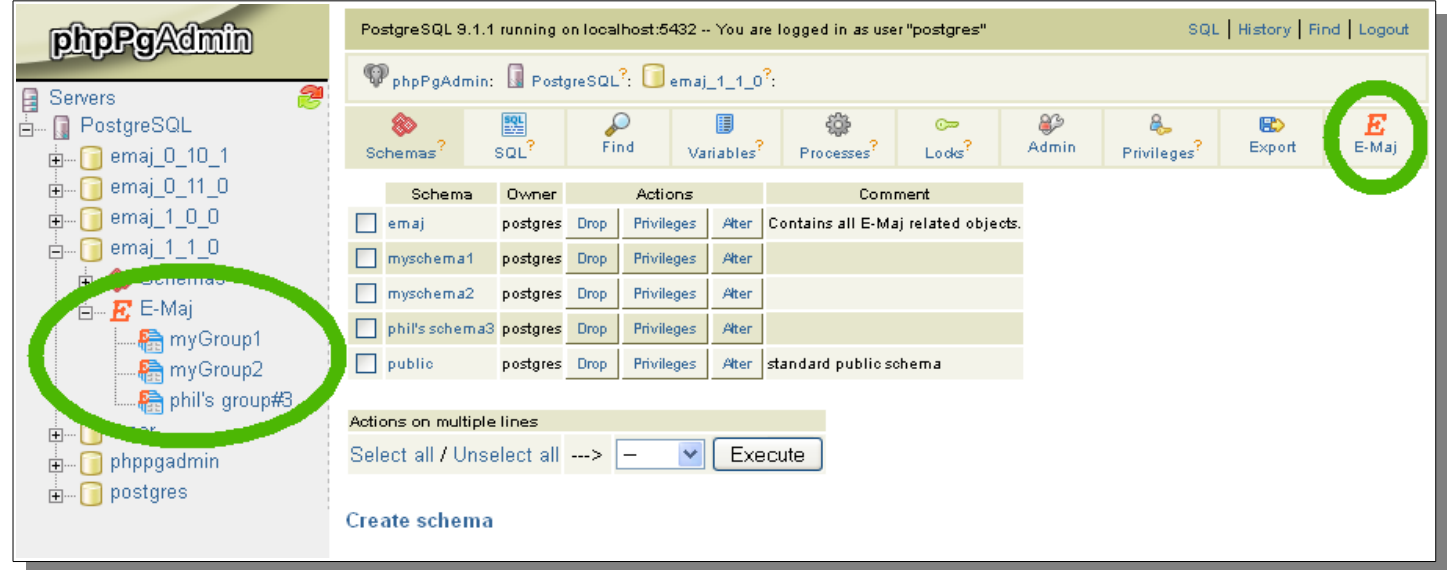

*Figure 1 – Connection to a database where E-Maj is installed.*

## **6.3.2 Tables groups list**

By clicking on one of the E-Maj icons, the user reaches a page that lists all tables groups created in this database.

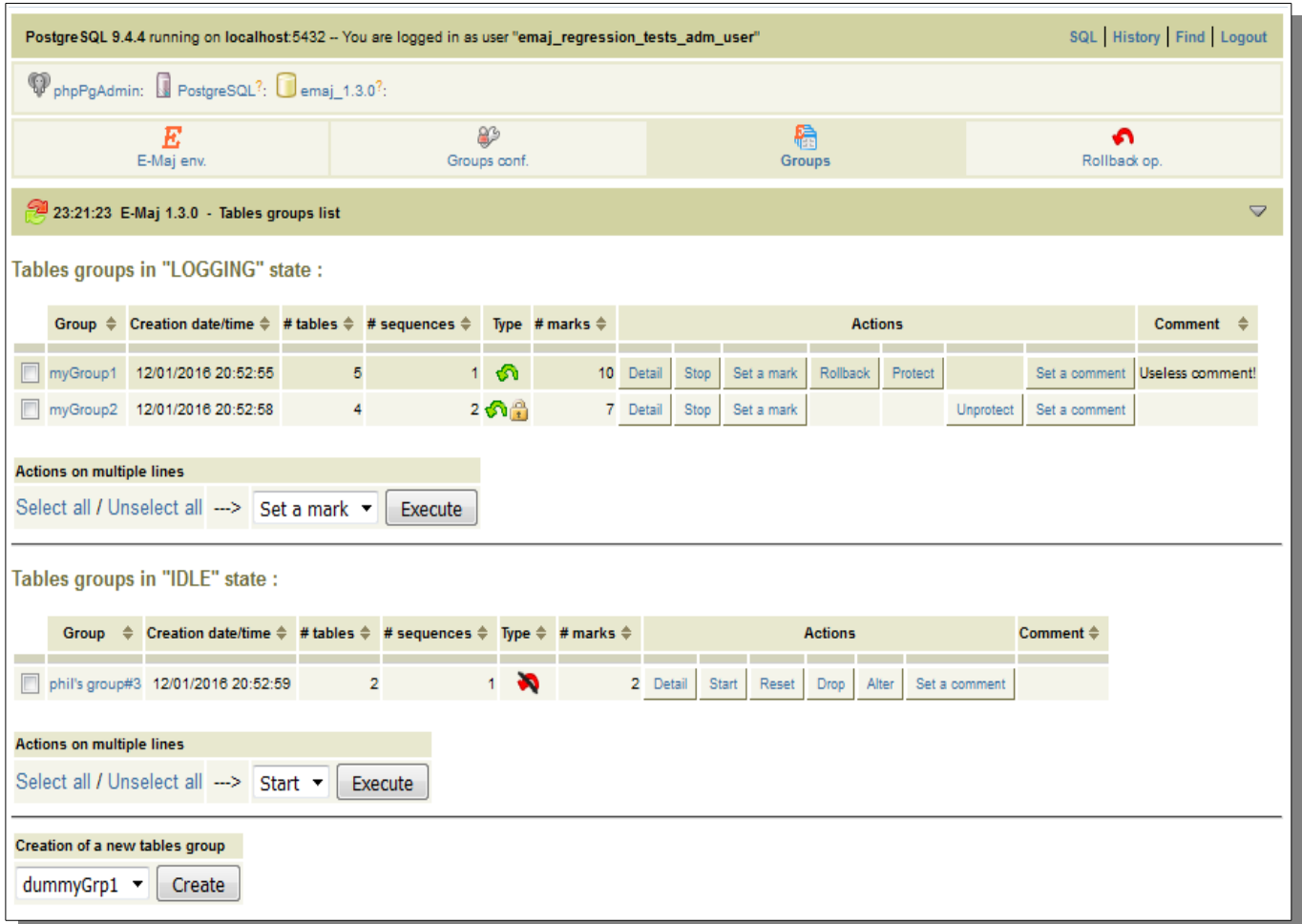

*Figure 2 – List of the tables groups created in the database.*

In fact, this page displays two lists: one for groups in *LOGGING* state and the other for groups in IDLE state.

For each tables group, the following attributes are displayed:

- $\triangleright$  its creation date and time,
- $\triangleright$  the number of application tables and sequences it contains,
- ➢ its type (« ROLLBACKABLE » or « AUDIT\_ONLY », protected against rollback or not),
- $\triangleright$  the number of marks it owns,
- $\triangleright$  its associated comment, if any.

Several buttons are available so that the user can perform any possible action, depending on the group state.

Under both lists, a combo box and a button are dedicated to multi-group actions.

At the bottom of the page, a list box presents the table groups that may be created (those known in the *emaj\_group\_def* table but not yet created).

## **6.3.3 Some details about the user interface**

The user can navigate in E-Maj functions using two icon bars: one for the general purpose functions and the other for the functions concerning a single tables group.

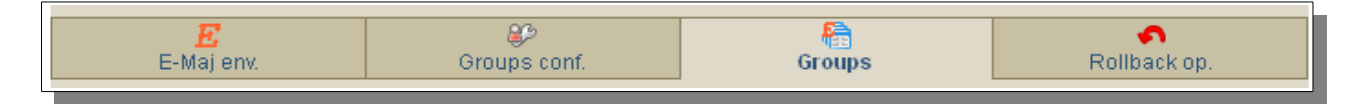

*Figure 3 – Main icons bar.*

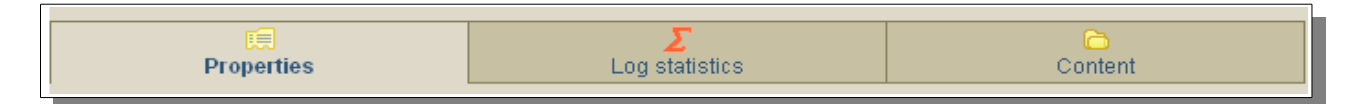

*Figure 4 – Tables groups icons bar.*

For *emaj viewer* roles, some icons are not visible.

All pages displayed by the E-Maj plug-in have a header that contains:

- $\triangleright$  a button to refresh the current page,
- $\triangleright$  the time of current page display,
- $\triangleright$  the E-Maj version installed on the database.
- $\triangleright$  the page title.
- $\triangleright$  a bottom link, located at the extreme right of the header, to reach the bottom of the page.

On some tables, it is possible to dynamically sort displayed rows, using small vertical arrows on the right of column titles. On some tables too, hovering the mouse over the grey bar located just below the header row displays input fields that can be used to filter rows to display.

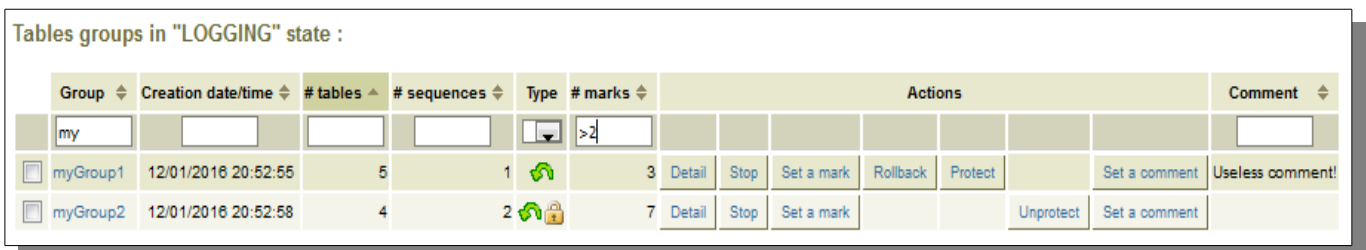

*Figure 3 – Filtering the tables groups in logging state. Here, only tables groups whose name contains "my" and having more than 2 marks are displayed, sorted in descending order by number of tables.*

### **6.3.4 E-Maj environment state**

By clicking on the " $E$ -Maj env." icon of the main bar, the user reaches an overview of the E-Maj environment state.

Items displayed first:

- $\triangleright$  the installed E-Maj version,
- $\triangleright$  the disk space used by E-Maj (log tables, technical tables and their indexes), and the part of the global database space it represents.

Then, the environment integrity is checked; the result of the *emaj verify all()* function execution is displayed.

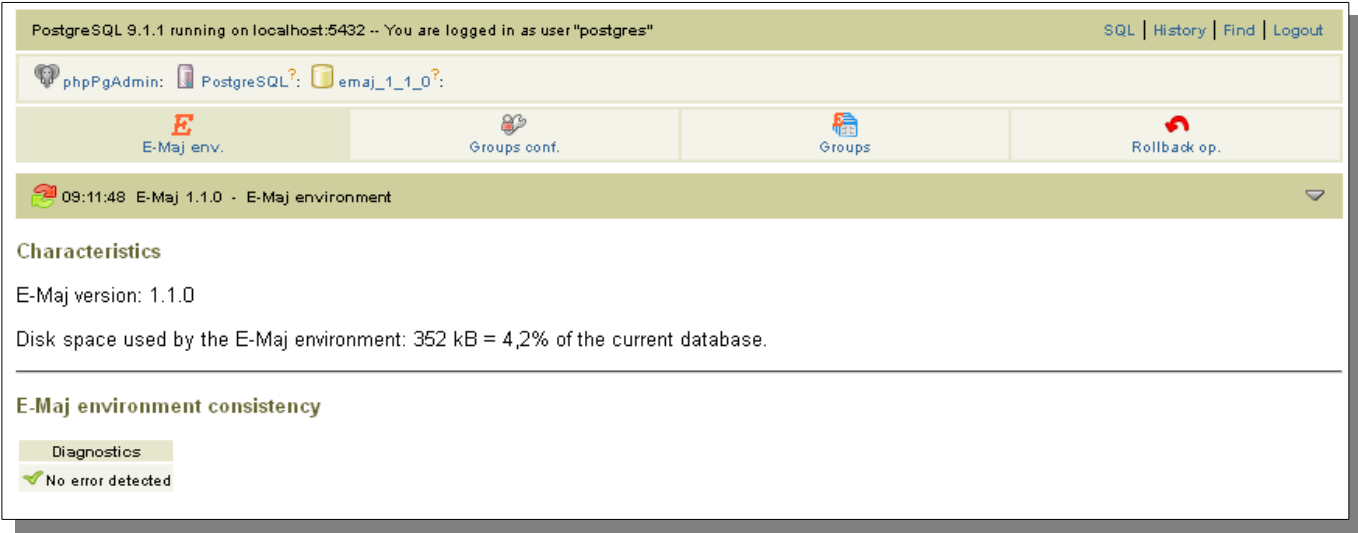

*Figure 6 – E-Maj environment state.*

#### **6.3.5 Tables groups content**

With a click on the "*Groups conf*." icon of the main bar, the user reaches the function that manages the tables groups content.

The upper part of the page lists the existing schemas (except schemas dedicated to E-Maj). By selecting a schema, the list of its tables and sequences appears.

|                                 | PphpPgAdmin: PostgreSQL <sup>?</sup> : emaj_1.2.0 <sup>?</sup> : |                                  |                                                     |                                    |                                |                            |                        |            |             |        |                |        |                   |                                                  |                 |
|---------------------------------|------------------------------------------------------------------|----------------------------------|-----------------------------------------------------|------------------------------------|--------------------------------|----------------------------|------------------------|------------|-------------|--------|----------------|--------|-------------------|--------------------------------------------------|-----------------|
|                                 |                                                                  | E<br>E-Maj env.                  |                                                     |                                    | $\mathfrak{S}$<br>Groups conf. |                            |                        |            | ł<br>Groups |        |                |        | €<br>Rollback op. |                                                  |                 |
|                                 |                                                                  |                                  |                                                     |                                    |                                |                            |                        |            |             |        |                |        |                   |                                                  | $\triangledown$ |
|                                 |                                                                  |                                  | 08:23:26 E-Maj 1.2.0 - Tables groups' configuration |                                    |                                |                            |                        |            |             |        |                |        |                   |                                                  |                 |
| <b>Application schemas list</b> |                                                                  |                                  |                                                     |                                    |                                |                            |                        |            |             |        |                |        |                   |                                                  |                 |
|                                 | Schema $\Leftrightarrow$                                         | Owner $\triangleq$               | <b>Comment</b>                                      | ÷                                  |                                |                            |                        |            |             |        |                |        |                   |                                                  |                 |
|                                 | myschema1                                                        | postgres                         |                                                     |                                    |                                |                            |                        |            |             |        |                |        |                   |                                                  |                 |
|                                 | myschema2<br>phil's schema3                                      | postgres                         |                                                     |                                    |                                |                            |                        |            |             |        |                |        |                   |                                                  |                 |
| public                          |                                                                  | postgres<br>postgres             | standard public schema                              |                                    |                                |                            |                        |            |             |        |                |        |                   |                                                  |                 |
|                                 | dummySchema                                                      |                                  |                                                     |                                    |                                |                            |                        |            |             |        |                |        |                   |                                                  |                 |
|                                 |                                                                  |                                  |                                                     |                                    |                                |                            |                        |            |             |        |                |        |                   |                                                  |                 |
|                                 |                                                                  |                                  | Tables and sequences in schema "myschema1"          |                                    |                                |                            |                        |            |             |        |                |        |                   |                                                  |                 |
|                                 |                                                                  | <b>Schema</b>                    | ÷<br><b>Name</b>                                    | ÷<br><b>Group</b>                  | Priority $\Leftrightarrow$     | Log<br>schema $\triangleq$ | <b>Objects</b><br>name | Log        | Log index   |        | <b>Actions</b> | ÷      |                   | Owner $\triangleq$ Tablespace $\triangleq$ Comme |                 |
|                                 | Type $\triangleq$                                                |                                  |                                                     |                                    |                                | suffix                     | prefix                 | tablespace | tablespace  |        |                |        |                   |                                                  |                 |
|                                 | E                                                                | myschema1 myTbl3                 |                                                     | myGroup1                           | 10                             |                            |                        |            |             |        | Update         | Remove | postgres          |                                                  |                 |
|                                 |                                                                  |                                  | myschema1 myTbl3_col31_seq myGroup1                 |                                    | 1                              |                            |                        |            |             |        | Update         | Remove | postgres          |                                                  |                 |
| $\Box$                          | EE                                                               | myschema1 mytbl1                 |                                                     | myGroup1                           | 20                             |                            |                        |            |             |        | Update         | Remove | postgres          |                                                  |                 |
|                                 | EE                                                               | myschema1 mytbl1                 |                                                     | dummyGrp3                          |                                |                            |                        |            |             |        | Update         | Remove | postgres          |                                                  |                 |
|                                 | 非                                                                | myschema1 mytbl2                 |                                                     | myGroup1                           |                                |                            |                        |            |             |        | Update         | Remove | postgres          |                                                  |                 |
| П                               | EE                                                               | myschema1 mytbl2b                |                                                     | myGroup1                           |                                |                            |                        |            |             |        | Update         | Remove | postgres          |                                                  |                 |
|                                 |                                                                  |                                  | myschema1 mytbl2b_col20_seq                         |                                    |                                |                            |                        |            |             | Assign |                |        | postgres          |                                                  |                 |
|                                 |                                                                  | myschema1 mytbl4                 |                                                     | myGroup1                           | 20                             |                            |                        |            |             |        | Update         | Remove | postgres          |                                                  |                 |
|                                 | Λ                                                                |                                  | myschema1 dummyTable                                | dummyGrp2                          |                                |                            |                        |            |             |        | Update         | Remove |                   |                                                  |                 |
|                                 |                                                                  |                                  |                                                     |                                    |                                |                            |                        |            |             |        |                |        |                   |                                                  |                 |
|                                 |                                                                  | <b>Actions on multiple lines</b> |                                                     |                                    |                                |                            |                        |            |             |        |                |        |                   |                                                  |                 |
|                                 |                                                                  |                                  | Select all / Unselect all --> --                    | $\overline{\mathbf{v}}$<br>Execute |                                |                            |                        |            |             |        |                |        |                   |                                                  | back to top     |

*Figure 7 – Tables groups content.*

The user can then view or modify the content of the *emaj group def* table used for the tables groups creation (*emaj create group*() function).

The following are listed for each table or sequence:

- $\triangleright$  its type
- $\triangleright$  the tables group it belongs to, if any,
- $\triangleright$  the following attributes of the table or sequence in the *emaj group def* table, if assigned: (see [§4.2.2\)](#page-25-0):
	- the priority level in the group,
	- the suffix that defines log schema
	- the optional tablespace name for the log table,
	- the optional tablespace name for the log table's index,
- $\triangleright$  its owner,
- $\triangleright$  the tablespace it belongs to, if any
- $\triangleright$  the associated comment in the database.

The schemas list and the tables and sequences list also display the objects that are known in the *emaj group def* table but don't exist in the database. These objects are identified with a "!" icon in the first column of each list.

With buttons, it is possible to:

 $\triangleright$  assign a table or a sequence to a new or an already known tables group,

- $\triangleright$  modify the properties of a table or a sequence inside its tables group,
- $\triangleright$  remove a table or a sequence from its tables group.

Note that any change applied in the *emaj group def* table's content will only be effective when the concerned tables groups are altered or dropped and re-created.

#### **6.3.6 Tables group details**

From the tables groups list page, it is possible to get more information about a particular tables group by clicking on its name or on its « Detail » button. This page is also accessible with the "*Properties*" icon of the groups bar and through the left browsing tree.

|                                                                                           | SQL   History   Find   Logout<br>Postgre SQL 9.4.4 running on localhost:5432 -- You are logged in as user "emaj_regression_tests_adm_user" |   |                |                                         |            |        |               |                |         |           |               |                    |  |  |
|-------------------------------------------------------------------------------------------|----------------------------------------------------------------------------------------------------|---|----------------|-----------------------------------------|------------|--------|---------------|----------------|---------|-----------|---------------|--------------------|--|--|
|                                                                                           | $\mathbb Q$ phpPgAdmin: $\mathbb Q$ PostgreSQL <sup>2</sup> : $\mathbb Q$ emaj_1.3.0 <sup>2</sup> : $\mathbf E$ E-Maj:                     |   |                |                                         |            |        |               |                |         |           |               |                    |  |  |
| Σ<br>面<br><b>Properties</b><br>Log statistics                                             |                                                                                                    |   |                |                                         |            |        |               |                |         |           | A<br>Content  |                    |  |  |
| 23:29:26 E-Maj 1.3.0 - Tables group "myGroup1" properties and marks<br>$\bigtriangledown$ |                                                                                                    |   |                |                                         |            |        |               |                |         |           |               |                    |  |  |
|                                                                                           | Tables group "myGroup1" properties                                                                                                    |   |                |                                         |            |        |               |                |         |           |               |                    |  |  |
| <b>State</b>                                                                              | <b>Creation date/time</b><br># tables # sequences Type # marks Log size                                                                    |   |                |                                         |            |        |               |                |         |           |               |                    |  |  |
| 88                                                                                        | 2016-01-12 20:52:55.795+00                                                                                                    | 5 | 1.60           | 3 160 kB                                |            |        |               |                |         |           |               |                    |  |  |
|                                                                                           | Comment : Useless comment!<br>Stop   Set a mark   Protect   Set a comment                                                                  |   |                |                                         |            |        |               |                |         |           |               |                    |  |  |
| Tables group "myGroup1" marks                                                             |                                                                                                    |   |                |                                         |            |        |               |                |         |           |               |                    |  |  |
| <b>Mark</b>                                                                               | Date/Time                                                                                                    |   |                | State # row updates  Cumulative updates |            |        |               | <b>Actions</b> |         |           |               | Comment            |  |  |
| MARK3                                                                                     | 2016-01-12 20:53:02.308+00                                                                                                    |   | $\bullet$      |                                         | 0 Rollback | Rename | Delete        | First mark     | Protect |           | Set a comment |                    |  |  |
| MARK2                                                                                     | 2016-01-12 20:53:02.177+00                                                                                                    |   | $\overline{7}$ |                                         | 7 Rollback | Rename | Delete        | First mark     |         | Unprotect | Set a comment | End of 1st program |  |  |
| MARK1                                                                                     | 2016-01-12 20:53:01.907+00                                                                                                    |   | 19             | 26                                      |            | Rename | <b>Delete</b> |                | Protect |           | Set a comment |                    |  |  |

Figure *8 – Details of a tables group*

A first line repeats information already displayed on the groups list (number of tables and sequences, type, state and number of marks). It also shows the disk space used by its log tables.

This line is followed by the group's comment, if any has been recorded for this group.

Next is a list of links enabling execution of actions applicable to the group's state.

Then, the user can see the list of all marks that have been set on the group. For each of them, the following is displayed:

- $\triangleright$  its name.
- $\triangleright$  the date and time it has been set,
- $\triangleright$  its state (active or not, protected against rollback or not),
- $\triangleright$  the number of recorded log rows between this mark and the next one (or the current situation if this is the last set mark),
- $\triangleright$  the total number of recorded log rows from when the mark was set,
- $\triangleright$  the comment associated to the mark, if it exists.

Several buttons are available to perform the actions permitted by the mark's state.

## **6.3.7 Statistics**

Using the "Log statistics" icon of the groups bar, one gets statistics about updates recorded into the log tables for the selected tables group.

Two types of statistics can be produced:

- ➢ some estimates about the number of updates per table, recorded between two marks or between one mark and the current situation,
- $\geq a$  precise numbering of updates per tables, per statement type (*INSERT*/*UPDATE*/*DELETE*/*TRUNCATE*) and role.

If the end of the range corresponds to the current situation, a check box allows one to request a rollback simulation to the selected mark in order to quickly get an approximate duration of this operation.

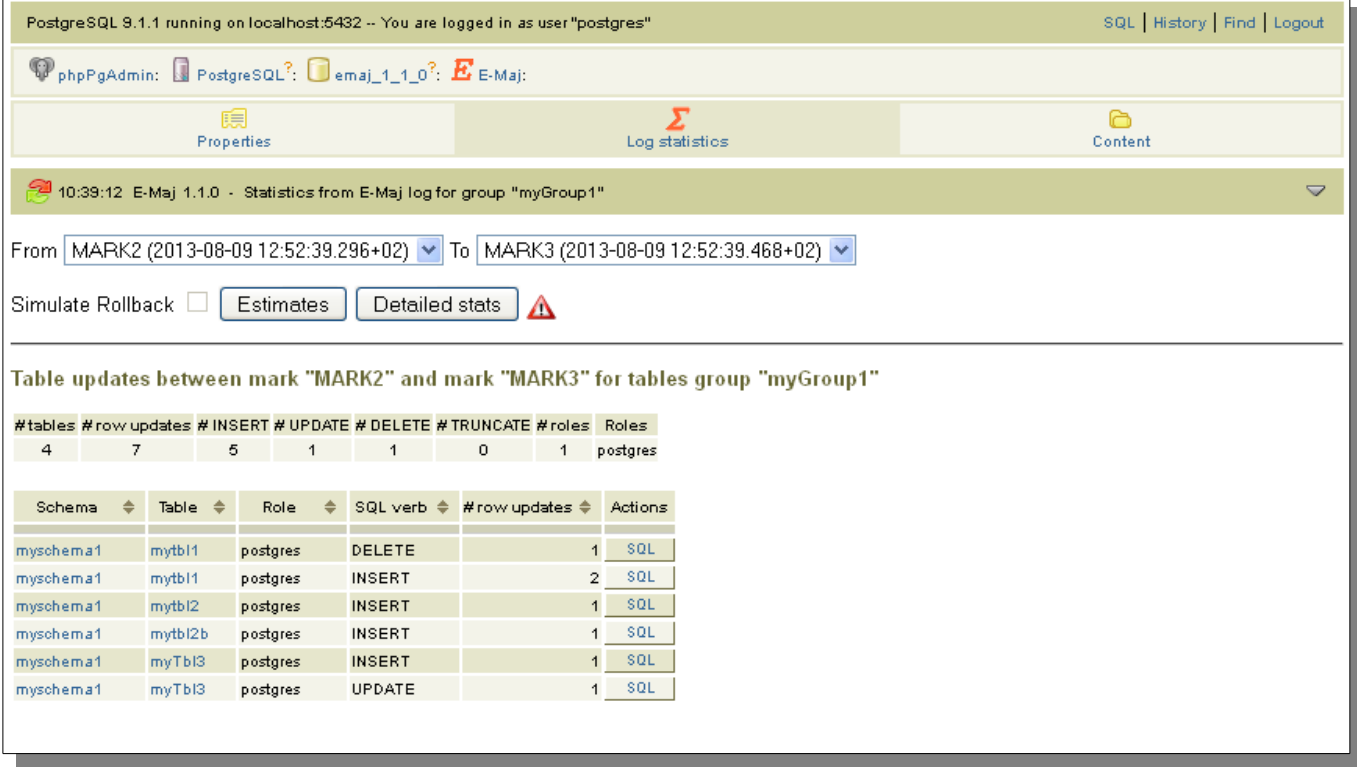

The figure below shows an example of detailed statistics.

*Figure 9 – Detailed statistics about updates recorded between two marks*

The displayed page contains a first line returning global counters.

On each line of the statistics table, the user can click on a "SQL" button to easily look at the log tables content. A click on this button opens the SQL editor window and proposes the statement displaying the content of the log table that corresponds to the selection (table, time frame, role, statement type). The user can modify this suggested statement before executing it to better fit his needs.

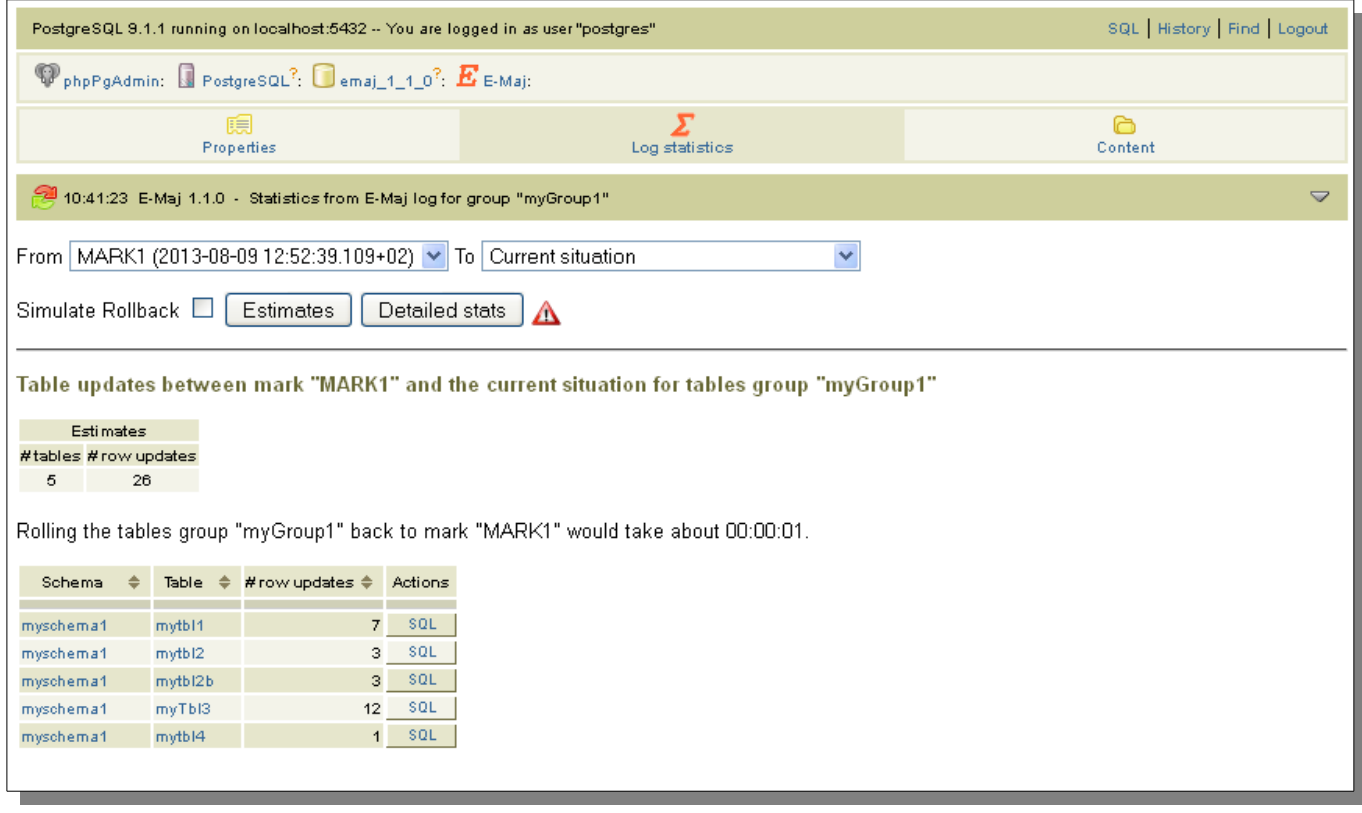

*Figure 10 – Result of the rollback simulation, with the estimated number of updates for each table.* 

The displayed page contains a first part indicating the number of tables and sequences concerned by the rollback operation to this mark, and an estimate of the operation duration.

#### **6.3.8 Tables group content**

Using the "Content" icon of the groups icon bar, it is possible to get a summary of a tables group content.

For each table and sequence belonging to the group, the displayed table shows the characteristics configured into the *emaj group def* table, as well as the disk space used by the log table and its index.

|                                                                                       | $\mathbb{Q}$ phpPgAdmin: $\mathbb{Q}$ PostgreSQL <sup>?</sup> : $\mathbb{Q}$ emaj_1.2.0 <sup>2</sup> : $\mathbf{E}$ E-Maj: |  |                    |                      |      |                |                                                                                                    |                   |       |       |  |  |  |  |
|---------------------------------------------------------------------------------------|----------------------------------------------------------------------------------------------------|--|--------------------|----------------------|------|----------------|----------------------------------------------------------------------------------------------------|-------------------|-------|-------|--|--|--|--|
|                                                                                       |                                                                                                    |  | 頣<br>Properties    |                      |      | Log statistics |                                                                                                    | A<br>Content      |       |       |  |  |  |  |
| 08:22:17 E-Maj 1.2.0 - Content of tables group "myGroup1"<br>$\overline{\phantom{0}}$ |                                                                                                    |  |                    |                      |      |                |                                                                                                    |                   |       |       |  |  |  |  |
| Type $\Leftrightarrow$                                                                | Schema $\triangleq$                                                                                                    |  | <b>Name</b>        |                      |      |                | ≑ Priority ≑ Loq schema ≑ Loq tablespace ≑ Loq index tablespace ≑ Objects name prefix ≑ Loq size Loq size ≑ |                   |       |       |  |  |  |  |
| EB                                                                                    | myschema1                                                                                                    |  | mytb <sub>11</sub> | 20                   | emaj |                |                                                                                                    | myschema1_mytbl1  | 32768 | 32 kB |  |  |  |  |
| 丽                                                                                     | myschema1                                                                                                    |  | mytbl2             |                      | emaj |                |                                                                                                    | myschema1_mytbl2  | 32768 | 32 kB |  |  |  |  |
| EE                                                                                    | myschema1                                                                                                    |  | mytbl2b            |                      | emaj |                |                                                                                                    | myschema1_mytbl2b | 32768 | 32 kB |  |  |  |  |
| 麗                                                                                     | myschema1                                                                                                    |  | myTbI3             | 10                   | emaj |                |                                                                                                    | myschema1_myTbl3  | 32768 | 32 kB |  |  |  |  |
|                                                                                       | myschema1                                                                                                    |  | myTbI3_col31_seq   | $\blacktriangleleft$ |      |                |                                                                                                    |                   |       |       |  |  |  |  |
| 丽                                                                                     | myschema1                                                                                                    |  | mytb <sub>14</sub> | 20                   | emaj |                |                                                                                                    | myschema1_mytbl4  | 32768 | 32 kB |  |  |  |  |
|                                                                                       |                                                                                                    |  |                    |                      |      |                |                                                                                                    |                   |       |       |  |  |  |  |

*Figure 11 – Content of a tables group.*

## **6.3.9 Monitoring rollback operations**

Using the "Rollback op." icon of the main bar, users can monitor the rollback operations. Three different lists are displayed:

- $\triangleright$  in progress rollback operations, with the characteristics of the rollback operations and estimates of the percentage of the operation already done and of the remaining duration,
- $\triangleright$  the latest completed operations,
- $\triangleright$  logged rollback operations that are consolidable.

For completed operations, the user can filter on a more or less deep history.

For each consolidable rollback, a button allows to effectively consolidate the operation.

|                    | PostgreSQL 9.5.4 running on localhost: 5432 -- You are logged in as user "postgres"<br><b>SOL</b>   History   Find   Logout |                       |            |                          |                                  |                                  |                 |                                 |                       |               |                                  |           |                                  |                                       |                                  |
|--------------------|----------------------------------------------------------------------------------------------------|-----------------------|------------|--------------------------|----------------------------------|----------------------------------|-----------------|---------------------------------|-----------------------|---------------|----------------------------------|-----------|----------------------------------|---------------------------------------|----------------------------------|
|                    | phpPgAdmin: September PostgreSQL?: Semaj 200?:                                                                              |                       |            |                          |                                  |                                  |                 |                                 |                       |               |                                  |           |                                  |                                       |                                  |
|                    | 監<br>89<br>E<br>∽<br>E-Maj env.<br>Rollback op.<br>Groups conf.<br><b>Groups</b>                                            |                       |            |                          |                                  |                                  |                 |                                 |                       |               |                                  |           |                                  |                                       |                                  |
|                    | 2 18:36:55 E-Maj 2.0.0 - E-Maj Rollbacks<br>$\triangledown$                                                                 |                       |            |                          |                                  |                                  |                 |                                 |                       |               |                                  |           |                                  |                                       |                                  |
|                    | In progress E-Maj rollbacks                                                                                                 |                       |            |                          |                                  |                                  |                 |                                 |                       |               |                                  |           |                                  |                                       |                                  |
| <b>RIbk</b><br>Id. | <b>Groups</b>                                                                                                    | <b>State</b>          |            | <b>Rollback</b><br>start | <b>Current</b><br>duration       | <b>Estimated</b><br>remaining    | 96<br>completed |                                 | <b>Target</b><br>mark |               | <b>Mark set at</b>               | Logged    | <b>N<sub>b</sub></b><br>sessions | Nb tables to<br>process               | Nb sequences to<br>process       |
|                    | 4 myGroup2 LOCKING                                                                                                    |                       |            |                          |                                  | 00:00:00.051475                  |                 | 0 MARK1                         |                       | 2016-11-11    | 18:33:55.151641+01               | Yes       | $\mathbf{1}$                     | $\overline{2}$                        | $\overline{2}$                   |
|                    | <b>Completed E-Maj rollbacks</b>                                                                                            |                       |            |                          |                                  |                                  |                 |                                 |                       |               |                                  |           |                                  |                                       |                                  |
|                    | Display the :                                                                                                    |                       | 3          |                          | most recent                      |                                  |                 | completed since less than       |                       | 24            | hours                            |           | Filter                           |                                       |                                  |
| <b>RIbk</b><br>Id. | <b>Groups</b>                                                                                                    | <b>State</b>          |            |                          | <b>Rollback start</b>            | <b>Rollback end</b>              |                 | <b>Duration</b>                 | mark                  | <b>Target</b> | <b>Mark set at</b>               | Logged    | <b>N<sub>b</sub></b><br>sessions | N <sub>b</sub><br>processed<br>tables | <b>Nb</b> processed<br>sequences |
|                    | 3 myGroup2 COMMITTED                                                                                                    |                       |            |                          | 2016-11-11<br>18:33:55.457701+01 | 2016-11-11<br>18:33:55.516861+01 |                 | 00:00:00 MARK3                  |                       |               | 2016-11-11<br>18:33:55.241664+01 | Yes       |                                  | $\mathbf{1}$                          | $\overline{2}$<br>$\overline{2}$ |
|                    | 2 myGroup2 COMMITTED                                                                                                    |                       |            |                          | 2016-11-11<br>18:33:55.382712+01 | 2016-11-11<br>18:33:55.444603+01 |                 | 00:00:00 tmp_mark               |                       |               | 2016-11-11<br>18:33:55.276889+01 | <b>No</b> |                                  | $\mathbf{1}$                          | $\overline{2}$<br>$\mathbf{1}$   |
|                    | 1 myGroup2 COMMITTED                                                                                                    |                       |            |                          | 2016-11-11<br>18:33:55.296385+01 | 2016-11-11<br>18:33:55.381263+01 |                 | 00:00:00 MARK1                  |                       |               | 2016-11-11<br>18:33:55.051867+01 | Yes       |                                  | $\mathbf{1}$                          | $\overline{2}$<br>$\overline{2}$ |
|                    | <b>Consolidable E-Maj logged rollbacks</b>                                                                                  |                       |            |                          |                                  |                                  |                 |                                 |                       |               |                                  |           |                                  |                                       |                                  |
| <b>Group</b>       |                                                                                                    | <b>Target</b><br>mark |            | Mark set at              |                                  | # row<br>updates                 |                 | <b>Nb</b> intermediate<br>marks |                       |               | <b>End rollback mark</b>         |           |                                  | <b>Mark set at</b>                    | <b>Actions</b>                   |
|                    | myGroup2 MARK3                                                                                                    |                       | 2016-11-11 | 18:33:55.241664+01       |                                  | 6                                |                 |                                 |                       |               | 1 RLBK MARK3 18.33.55.475 DONE   |           | 2016-11-11<br>18:33:55.457701+01 |                                       | Consolidate                      |
|                    |                                                                                                    |                       |            |                          |                                  |                                  |                 |                                 |                       |               |                                  |           |                                  |                                       |                                  |

*Figure 12 – Rollback operation monitoring.*

# **7.1 E-MAJ FUNCTIONS LIST**

E-Maj functions that are available to users are listed in alphabetic order below. They are all callable by roles having *emaj\_adm* privileges. The chart also specifies those callable by *emaj* viewer roles.

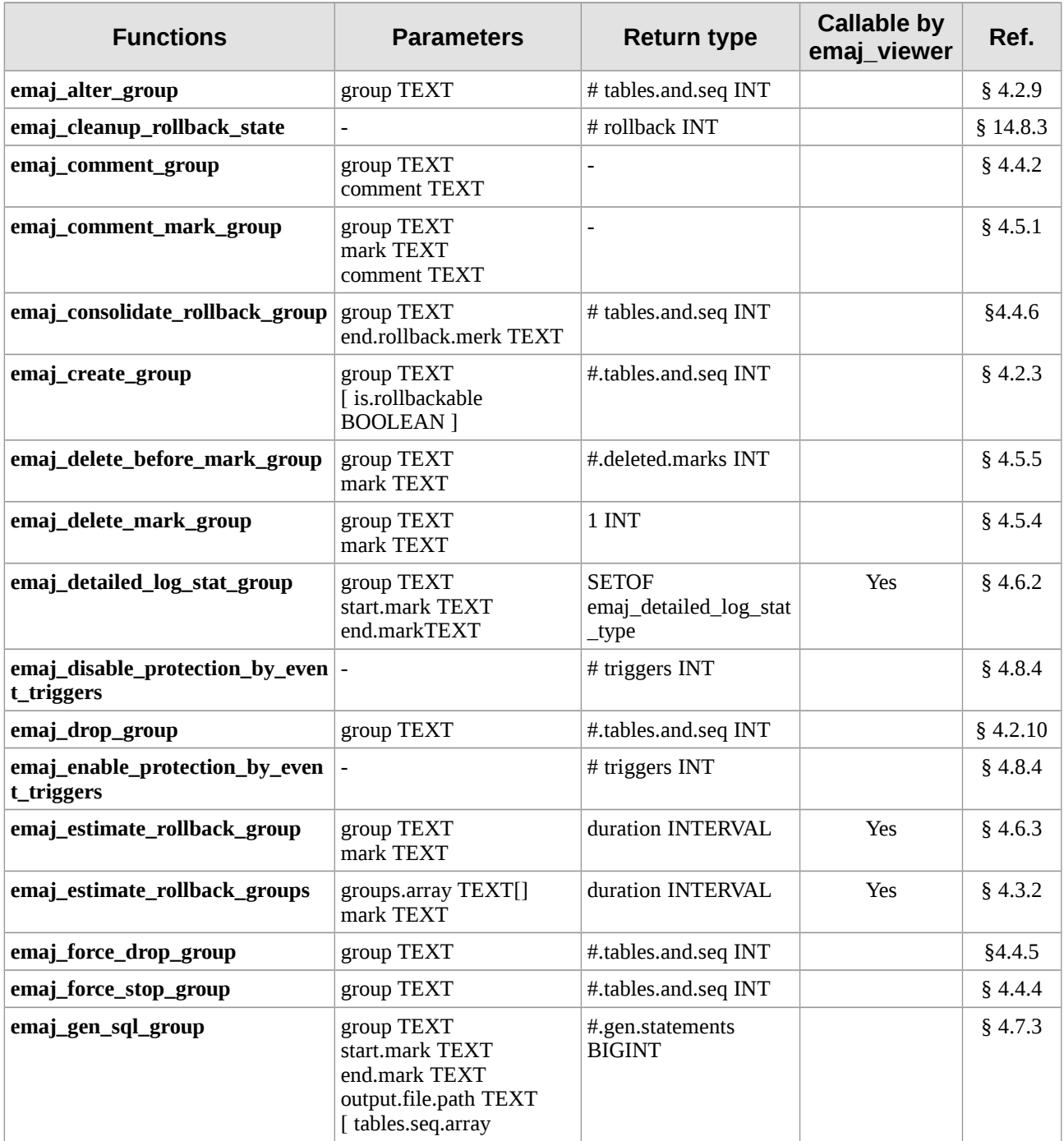

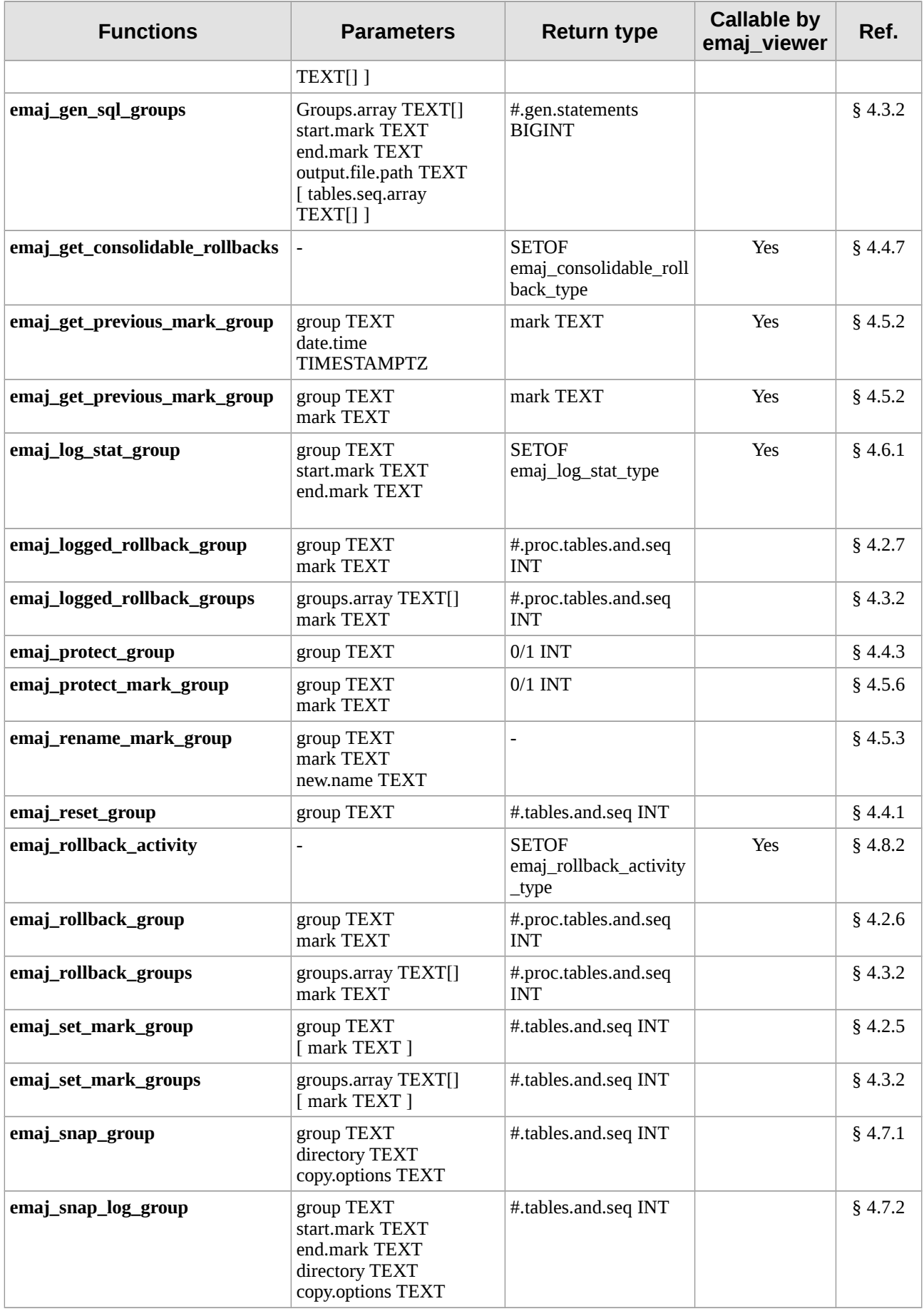

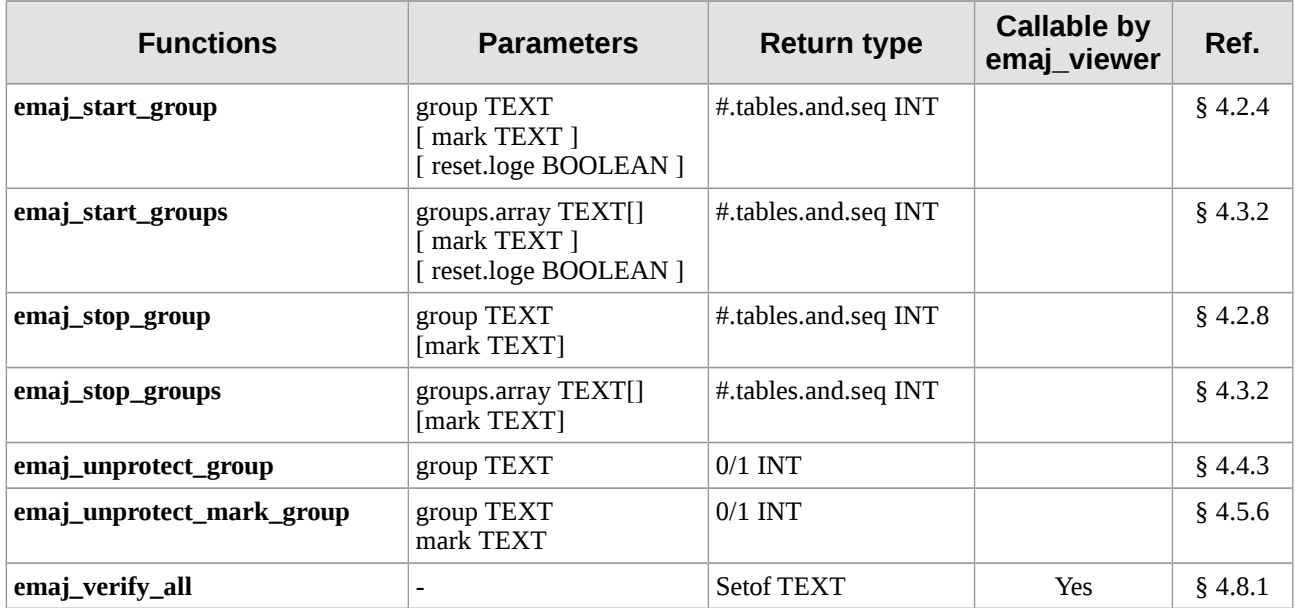